# Lightspeed Live Capture Web API Reference

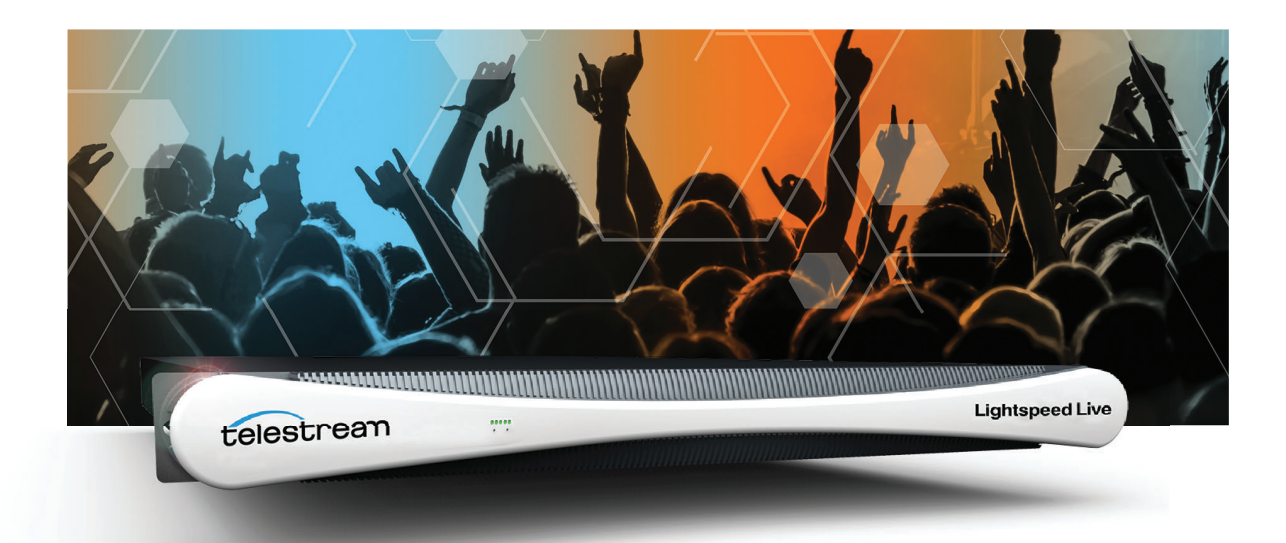

# Vantage 7.2 Live Capture V3.0 Live Capture ComponentPac 7.2.0

January 2019 270616

# **Copyrights and Trademark Notices**

Copyright © 2019 Telestream, LLC. All rights reserved worldwide. No part of this publication may be reproduced, transmitted, transcribed, altered, or translated into any languages without the written permission of Telestream. Information and specifications in this document are subject to change without notice and do not represent a commitment on the part of Telestream.

**Telestream**. Telestream, CaptionMaker, Episode, Flip4Mac, FlipFactory, Flip Player, Gameshow, GraphicsFactory, Lightspeed, MetaFlip, Post Producer, ScreenFlow, Splitand-Stitch, Switch, Tempo, TrafficManager, Vantage, VOD Producer and Wirecast, are registered trademarks and Cricket, e-Captioning, iQ, iVMS, iVMS ASM, Inspector, MacCaption, Pipeline, Vidchecker, and Surveyor are trademarks of Telestream, LLC. All other trademarks are the property of their respective owners.

**Adobe**. Adobe® HTTP Dynamic Streaming Copyright © 2014 Adobe Systems. All rights reserved.

**Apple**. QuickTime, MacOS X, and Safari are trademarks of Apple, Inc. Bonjour, the Bonjour logo, and the Bonjour symbol are trademarks of Apple, Inc.

**Avid**. Portions of this product Copyright 2012 Avid Technology, Inc.

**Dolby**. Dolby and the double-D symbol are registered trademarks of Dolby Laboratories.

**Fraunhofer IIS and Thomson Multimedia**. MPEG Layer-3 audio coding technology licensed from Fraunhofer IIS and Thomson Multimedia.

**Google**. VP6 and VP8 Copyright Google Inc. 2014 All rights Reserved.

**MainConcept**. MainConcept is a registered trademark of MainConcept LLC and MainConcept AG. Copyright 2004 MainConcept Multimedia Technologies.

**Manzanita**. Manzanita is a registered trademark of Manzanita Systems, Inc.

**MCW**. HEVC Decoding software licensed from MCW.

**MediaInfo**. Copyright © 2002-2013 MediaArea.net SARL. All rights reserved.

THIS SOFTWARE IS PROVIDED BY THE COPYRIGHT HOLDERS AND CONTRIBUTORS "AS IS" AND ANY EXPRESS OR IMPLIED WARRANTIES, INCLUDING, BUT NOT LIMITED TO, THE IMPLIED WARRANTIES OF MERCHANTABILITY AND FITNESS FOR A PARTICULAR PURPOSE ARE DISCLAIMED. IN NO EVENT SHALL THE COPYRIGHT HOLDER OR CONTRIBUTORS BE LIABLE FOR ANY DIRECT, INDIRECT, INCIDENTAL, SPECIAL, EXEMPLARY, OR CONSEQUENTIAL DAMAGES (INCLUDING, BUT NOT LIMITED TO, PROCUREMENT OF SUBSTITUTE GOODS OR SERVICES; LOSS OF USE, DATA, OR PROFITS; OR BUSINESS INTERRUPTION) HOWEVER CAUSED AND ON ANY THEORY OF LIABILITY, WHETHER IN CONTRACT, STRICT LIABILITY, OR TORT (INCLUDING NEGLIGENCE OR OTHERWISE) ARISING IN ANY WAY OUT OF THE USE OF THIS SOFTWARE, EVEN IF ADVISED OF THE POSSIBILITY OF SUCH DAMAGE.

**Microsoft**. Microsoft, Windows NT|2000|XP|XP Professional|Server 2003|Server 2008 |Server 2012|Server 2016, Windows 7, Windows 8, Media Player, Media Encoder, .Net, Internet Explorer, SQL Server 2005|2008|2012, and Windows Media Technologies are trademarks of Microsoft Corporation.

**SharpSSH2**. SharpSSH2 Copyright (c) 2008, Ryan Faircloth. All rights reserved. Redistribution and use in source and binary forms, with or without modification, are permitted provided that the following conditions are met:

Redistributions of source code must retain the above copyright notice, this list of conditions and the following disclaimer.

Redistributions in binary form must reproduce the above copyright notice, this list of conditions and the following disclaimer in the documentation and/or other materials provided with the distribution.

Neither the name of Diversified Sales and Service, Inc. nor the names of its contributors may be used to endorse or promote products derived from this software without specific prior written permission.

THIS SOFTWARE IS PROVIDED BY THE COPYRIGHT HOLDERS AND CONTRIBUTORS "AS IS" AND ANY EXPRESS OR IMPLIED WARRANTIES, INCLUDING, BUT NOT LIMITED TO, THE IMPLIED WARRANTIES OF MERCHANTABILITY AND FITNESS FOR A PARTICULAR PURPOSE ARE DISCLAIMED. IN NO EVENT SHALL THE COPYRIGHT OWNER OR CONTRIBUTORS BE LIABLE FOR ANY DIRECT, INDIRECT, INCIDENTAL, SPECIAL, EXEMPLARY, OR CONSEQUENTIAL DAMAGES (INCLUDING, BUT NOT LIMITED TO, PROCUREMENT OF SUBSTITUTE GOODS OR SERVICES; LOSS OF USE, DATA, OR PROFITS; OR BUSINESS INTERRUPTION) HOWEVER CAUSED AND ON ANY THEORY OF LIABILITY, WHETHER IN CONTRACT, STRICT LIABILITY, OR TORT (INCLUDING NEGLIGENCE OR OTHERWISE) ARISING IN ANY WAY OUT OF THE USE OF THIS SOFTWARE, EVEN IF ADVISED OF THE POSSIBILITY OF SUCH DAMAGE.

**Telerik**. RadControls for ASP.NET AJAX copyright Telerik All rights reserved.

**VoiceAge**. This product is manufactured by Telestream under license from VoiceAge Corporation.

**x264 LLC**. The product is manufactured by Telestream under license from x264 LLC.

**Xceed**. The Software is Copyright ©1994-2012 Xceed Software Inc., all rights reserved.

**ZLIB**. Copyright (C) 1995-2013 Jean-loup Gailly and Mark Adler.

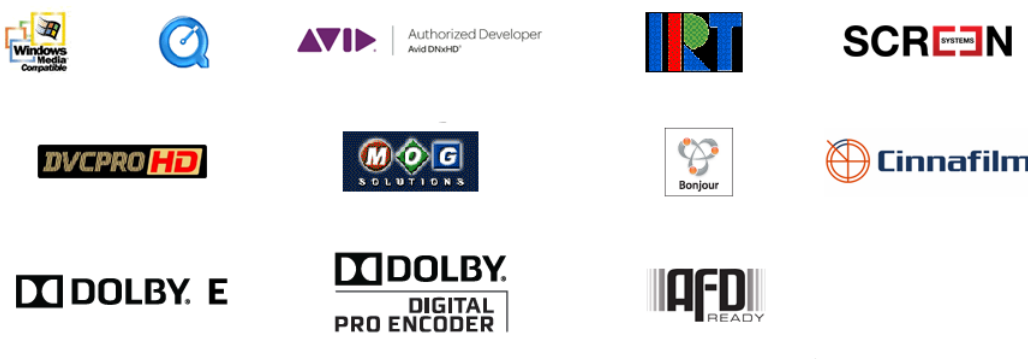

Other brands, product names, and company names are trademarks of their respective holders, and are used for identification purpose only.

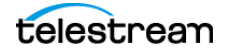

# **MPEG Disclaimers**

#### **MPEGLA MPEG2 Patent**

ANY USE OF THIS PRODUCT IN ANY MANNER OTHER THAN PERSONAL USE THAT COMPLIES WITH THE MPEG-2 STANDARD FOR ENCODING VIDEO INFORMATION FOR PACKAGED MEDIA IS EXPRESSLY PROHIBITED WITHOUT A LICENSE UNDER APPLICABLE PATENTS IN THE MPEG-2 PATENT PORTFOLIO, WHICH LICENSE IS AVAILABLE FROM MPEG LA, LLC, 4600 S. Ulster Street, Suite 400, Denver, Colorado 80237 U.S.A.

### **MPEGLA MPEG4 VISUAL**

THIS PRODUCT IS LICENSED UNDER THE MPEG-4 VISUAL PATENT PORTFOLIO LICENSE FOR THE PERSONAL AND NON-COMMERCIAL USE OF A CONSUMER FOR (i) ENCODING VIDEO IN COMPLIANCE WITH THE MPEG-4 VISUAL STANDARD ("MPEG-4 VIDEO") AND/ OR (ii) DECODING MPEG-4 VIDEO THAT WAS ENCODED BY A CONSUMER ENGAGED IN A PERSONAL AND NON-COMMERCIAL ACTIVITY AND/OR WAS OBTAINED FROM A VIDEO PROVIDER LICENSE IS GRANTED OR SHALL BE IMPLIED FOR ANY OTHER USE. ADDITIONAL INFORMATION INCLUDING THAT RELATING TO PROMOTIONAL, INTERNAL AND COMMERCIAL USES AND LICENSING MAY BE OBTAINED FROM MPEG LA, LLC. SEE HTTP://WWW.MPEGLA.COM.

### **MPEGLA AVC**

THIS PRODUCT IS LICENSED UNDER THE AVC PATENT PORTFOLIO LICENSE FOR THE PERSONAL USE OF A CONSUMER OR OTHER USES IN WHICH IT DOES NOT RECEIVE REMUNERATION TO (i) ENCODE VIDEO IN COMPLIANCE WITH THE AVC STANDARD ("AVC VIDEO") AND/OR (ii) DECODE AVC VIDEO THAT WAS ENCODED BY A CONSUMER ENGAGED IN A PERSONAL ACTIVITY AND/OR WAS OBTAINED FROM A VIDEO PROVIDER LICENSED TO PROVIDE AVC VIDEO. NO LICENSE IS GRANTED OR SHALL BE IMPLIED FOR ANY OTHER USE. ADDITIONAL INFORMATION MAY BE OBTAINED FROM MPEG LA, L.L.C. SEE HTTP://WWW.MPEGLA.COM.

### **MPEG4 SYSTEMS**

THIS PRODUCT IS LICENSED UNDER THE MPEG-4 SYSTEMS PATENT PORTFOLIO LICENSE FOR ENCODING IN COMPLIANCE WITH THE MPEG-4 SYSTEMS STANDARD, EXCEPT THAT AN ADDITIONAL LICENSE AND PAYMENT OF ROYALTIES ARE NECESSARY FOR ENCODING IN CONNECTION WITH (i) DATA STORED OR REPLICATED IN PHYSICAL MEDIA WHICH IS PAID FOR ON A TITLE BY TITLE BASIS AND/OR (ii) DATA WHICH IS PAID FOR ON A TITLE BY TITLE BASIS AND IS TRANSMITTED TO AN END USER FOR PERMANENT STORAGE AND/OR USE. SUCH ADDITIONAL LICENSE MAY BE OBTAINED FROM MPEG LA, LLC. SEE HTTP://WWW.MPEGLA.COM FOR ADDITIONAL DETAILS.

# **Limited Warranty and Disclaimers**

Telestream, LLC (the Company) warrants to the original registered end user that the product will perform as stated below for a period of one (1) year from the date of shipment from factory:

Hardware and Media—The Product hardware components, if any, including equipment supplied but not manufactured by the Company but NOT including any third party equipment that has been substituted by the Distributor for such equipment (the "Hardware"), will be free from defects in materials and workmanship under normal operating conditions and use.

#### **Warranty Remedies**

Your sole remedies under this limited warranty are as follows:

Hardware and Media—The Company will either repair or replace (at its option) any defective Hardware component or part, or Software Media, with new or like new Hardware components or Software Media. Components may not be necessarily the same, but will be of equivalent operation and quality.

## **Software Updates**

Except as may be provided in a separate agreement between Telestream and You, if any, Telestream is under no obligation to maintain or support the Software and Telestream has no obligation to furnish you with any further assistance, technical support, documentation, software, update, upgrades, or information of any nature or kind.

## **Restrictions and Conditions of Limited Warranty**

This Limited Warranty will be void and of no force and effect if (i) Product Hardware or Software Media, or any part thereof, is damaged due to abuse, misuse, alteration, neglect, or shipping, or as a result of service or modification by a party other than the Company, or (ii) Software is modified without the written consent of the Company.

### **Limitations of Warranties**

THE EXPRESS WARRANTIES SET FORTH IN THIS AGREEMENT ARE IN LIEU OF ALL OTHER WARRANTIES, EXPRESS OR IMPLIED, INCLUDING, WITHOUT LIMITATION, ANY WARRANTIES OF MERCHANTABILITY OR FITNESS FOR A PARTICULAR PURPOSE. No oral or written information or advice given by the Company, its distributors, dealers or agents, shall increase the scope of this Limited Warranty or create any new warranties.

Geographical Limitation of Warranty—This limited warranty is valid only within the country in which the Product is purchased/licensed.

Limitations on Remedies—YOUR EXCLUSIVE REMEDIES, AND THE ENTIRE LIABILITY OF TELESTREAM, LLC WITH RESPECT TO THE PRODUCT, SHALL BE AS STATED IN THIS LIMITED WARRANTY. Your sole and exclusive remedy for any and all breaches of any

Limited Warranty by the Company shall be the recovery of reasonable damages which, in the aggregate, shall not exceed the total amount of the combined license fee and purchase price paid by you for the Product.

#### **Damages**

TELESTREAM, LLC SHALL NOT BE LIABLE TO YOU FOR ANY DAMAGES, INCLUDING ANY LOST PROFITS, LOST SAVINGS, OR OTHER INCIDENTAL OR CONSEQUENTIAL DAMAGES ARISING OUT OF YOUR USE OR INABILITY TO USE THE PRODUCT, OR THE BREACH OF ANY EXPRESS OR IMPLIED WARRANTY, EVEN IF THE COMPANY HAS BEEN ADVISED OF THE POSSIBILITY OF THOSE DAMAGES, OR ANY REMEDY PROVIDED FAILS OF ITS ESSENTIAL PURPOSE.

Further information regarding this limited warranty may be obtained by writing: Telestream, LLC 848 Gold Flat Road Nevada City, CA 95959 USA

You can call Telestream via telephone at (530) 470-1300.

**Part number:** 270616

**Date:** January 2019

# **Contents**

#### **[Overview](#page-10-0) 11**

**[Lightspeed Live Capture Web API](#page-11-0) 12 [Lightspeed Live Stream Web API 1](#page-12-0)3 [Lightspeed Live Sources Web API](#page-12-1) 13 [Operation & Response Formats](#page-13-0) 14 [Operation Keyword Terms 1](#page-14-0)5 [Use of GUIDs/UUIDs in Operations](#page-15-0) 16** [Using GUIDs in Capture Operations](#page-15-1) **16** [Using GUIDs in Stream Operations](#page-15-2) **16 [Use of Timecodes in Operations](#page-16-0) 17 [Response Formats 1](#page-17-0)8** [Capture Operation Response Formats](#page-17-1) **18** [Stream and Source Operation Response Formats](#page-17-2) **18 [Reserved Characters in Value Strings](#page-18-0) 19 [Capture Operations 2](#page-20-0)1 [Response Elements](#page-21-0) 22 [Standard Response Elements](#page-21-1) 22 [Optional Response Elements 2](#page-22-0)3 [Get-Statistics](#page-24-0) 25** [Statistics Elements](#page-24-1) **25** [Example](#page-25-0) **26** [Typical Response](#page-25-1) **26 [Start](#page-26-0) 27** [Start POST—Supplying Runtime Variable Values](#page-26-1) **27** [Example Customization Variable XML](#page-27-0) **28** [Start Formats](#page-28-0) **29** [Parameters](#page-28-1) **29** [Using Time-based Response Elements](#page-30-0) **31** [Example—Immediate Start, No Duration](#page-30-1) **31**

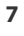

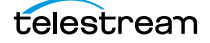

```
Typical Response 32
      GET Example—Start with Time and Duration 32
      POST Example—Start with Time and Duration 32
      Typical Response 33
Modify 34
      Parameters 34
      Errors 35
      Example 35
      Typical Response 35
MarkOut | MarkIn 36
      Parameters 37
      MarkOut Example 37
      Typical MarkOut Response 37
      Typical MarkIn Response 37
EditOut | EditIn 39
      Parameters 40
      Example 40
      Typical EditOut Response 40
      Typical EditIn Response 40
Message 42
      Parameters 42
      Example 42
      Typical Response 43
Stop 44
      Parameters 44
      Example 44
      Typical Response 44
Status 46
      Parameters 46
      Example 46
      Typical Response 46
Variables 48
      Example 48
      Typical Response 48
Source Operations 51
Introduction 52
      Port for Lightspeed Live/Capture Server Access 52
      Using Live Stream Groups via the API 52
      Using Shared vs. Dedicated Components 52
      Live Source Component Hierarchy 52
Obtaining Help for Source Operations 53
      Displaying the Operations of a Live Source Service 53
```
[Displaying Operation Details](#page-52-2) **53**

**[GetMachines 5](#page-54-0)5** [Operation Sequence](#page-54-1) **55** [Results](#page-54-2) **55** [Example](#page-54-3) **55** [Typical Response](#page-54-4) **55 [GetSources 5](#page-55-0)6** [Operation Sequence](#page-55-1) **56** [Required Parameter](#page-55-2) **56** [Results](#page-55-3) **56** [Example](#page-55-4) **56** [Typical Response](#page-55-5) **56**

#### **[GetSourceTimecode 5](#page-56-0)7**

[Operation Sequence](#page-56-1) **57** [Required Parameter](#page-56-2) **57** [Results](#page-56-3) **57** [Example](#page-56-4) **57** [Typical Response](#page-56-5) **57**

#### **[InsertID3Frame](#page-57-0) 58**

[Operation Sequence](#page-57-1) **58** [Parameters](#page-57-2) **58** [Required Post Body](#page-57-3) **58** [Results](#page-57-4) **58** [Example](#page-58-0) **59**

#### **[InsertScte35Message](#page-59-0) 60**

[Operation Sequence](#page-59-1) **60** [Parameters](#page-59-2) **60** [SCTE-35 Commands](#page-60-0) **61** [Results](#page-60-1) **61** [Example](#page-60-2) **61**

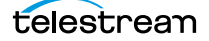

**10 Contents**

# <span id="page-10-0"></span>**Overview**

The Lightspeed Live web APIs—Capture, Stream, and Source —enable you to monitor and control your Lightspeed Live system within a broader, web services-based system or create your own custom application.

You can also create a web services-based system to control streaming and capture beyond the functionality or capability of the general-purpose Lightspeed Live Capture and Stream web applications, to meet your organization's requirements.

- [Lightspeed Live Capture Web API](#page-11-0)
- [Lightspeed Live Stream Web API](#page-12-0)
- [Lightspeed Live Sources Web API](#page-12-1)
- [Operation & Response Formats](#page-13-0)
- [Reserved Characters in Value Strings](#page-18-0)

**Note:** This reference assumes that the programming environment being used by the developer includes a library that abstracts the process of operation submission and responses through the HTTP protocol.

If your environment does not include a library to perform this abstraction then you will have to directly format your operations to adhere to the HTTP protocol. See [Hypertext Transfer Protocol](http://en.wikipedia.org/wiki/Hypertext_Transfer_Protocol) for details.

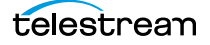

# <span id="page-11-0"></span>**Lightspeed Live Capture Web API**

Lightspeed Live Capture enables recording of live streaming media in a Lightspeed Live Capture workflow to be controlled manually via the Lightspeed Live Capture web application or through the HTTP web service *[Capture Operations](#page-20-1)* described in this reference. The Capture web API is implemented in the Lightspeed Live Capture web service.

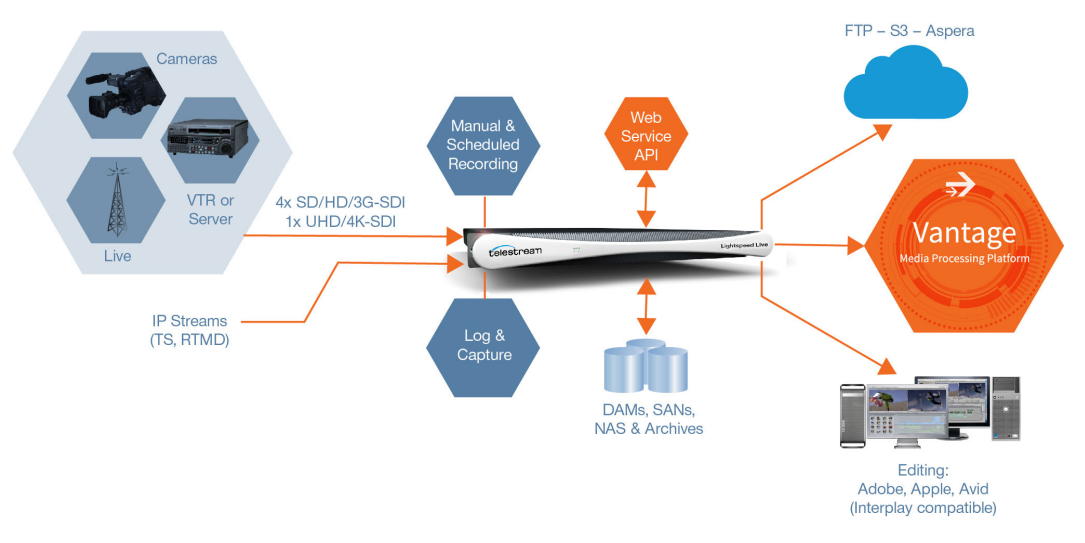

Lightspeed Live Capture workflows can be configured to publish a web service that enables media clips to be recorded using this web services operation set.

In order to respond to Capture API operations, the Capture action in the workflow must be configured with a Web Service trigger (see the [Lightspeed Live Capture User Guide](http://www.telestream.net/telestream-support/lightspeed-live/support.htm)), and the specified port (default: 17000) must be utilized as the target port in each operation. When the workflow is activated in Lightspeed Live Capture, the web service listens for requests on the specified port. (The user will be warned if the port is in use by another Capture workflow or other service on the host computer.)

Your client program can control any Live input source on the Lightspeed server by communicating with the target Capture workflow—which in turn is configured for a specific input and web service port. Your application may be designed to target a specific input source by communicating on a specific port (thus, a specific workflow and SDI/IP input) on the domain or it may be more broadly-designed (using the Live APIs in conjunction with the Vantage SDK) to obtain a list of currently-running workflows, and present those to the user for selection dynamically.

**Note:** Depending on the requirements of your Capture application, you may also integrate the Vantage SDK in your Capture program along with the Lightspeed Live Capture web service. Integrating the Vantage SDK enables you to programmatically control the target workflow as well as the capture operation; starting and stopping the workflow, testing its status, querying job results, and submitting jobs, for example.

# <span id="page-12-0"></span>**Lightspeed Live Stream Web API**

Lightspeed Live Stream supports adaptive bit rate encoding for SD, HD and UHD sources into AVC and HEVC. Input support is available for SDI as well as IP sources, offering future-proof operation as delivery mechanisms change. Output can be delivered via RTMP or as HTTP Live Streaming (HLS) and MPEG DASH packages.

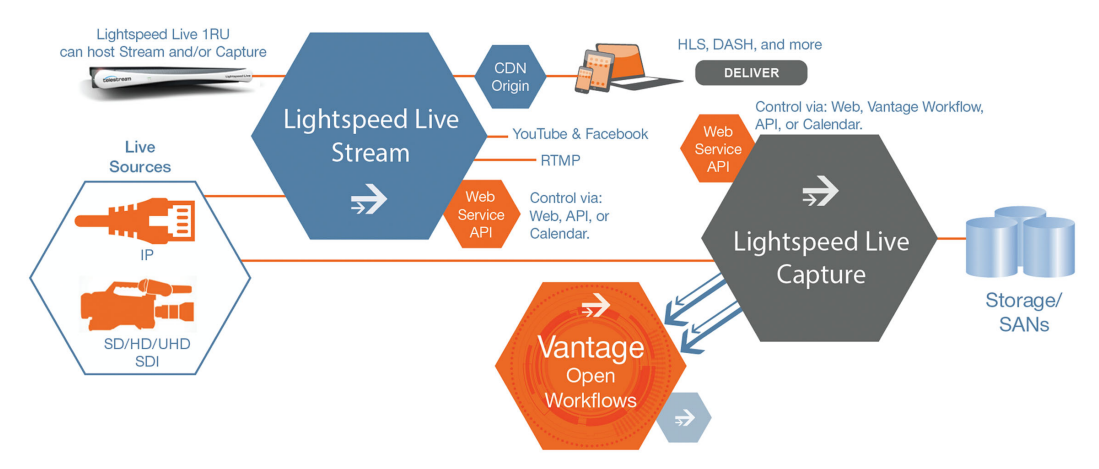

Lightspeed Live Stream enables you to encode source files in real-time, streaming them via the Lightspeed Live Stream web application or through the HTTP web service. Click here to access the [Lightspeed Live](http://www.telestream.net/telestream-support/lightspeed-live/support.htm) Web API Reference on the Telestream website.

The Live Stream web API is implemented in the Lightspeed Live Stream web service.

# <span id="page-12-1"></span>**Lightspeed Live Sources Web API**

The Lightspeed Live Sources Web API supports the insertion of SCTE-35 and ID3 tags. Use of the Sources API to insert tags can be performed during capture or stream sessions. The Sources API is implemented in the Source service.

The Lightspeed Sources web API is described in [Source Operations](#page-50-1).

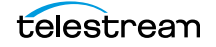

# <span id="page-13-0"></span>**Operation & Response Formats**

The Lightspeed Live APIs are a RESTful implementation. Most Lightspeed Live web service operations are invoked using an HTTP GET request in the following form:

```
http://<host>:<port>/<API Category>/<operation>
[?<parameter>=<value>[&<parameter>=<value>]]
```
Operations that alter operational data in the Live Stream server are POST operations; such as AddCalendarEvent, for example. Live Stream POST operations use a JSONformatted request body for transferring parameters to the Live Stream web service.

Lightspeed Live systems respond to operations with an HTTP status line (for example: 200 OK or 404 Not Found), HTTP headers, and either XML or JSON-formatted responses in the body. Responses vary, based on the operation and parameters.

Stream API and Source API responses are primarily in JSON format (although a few operations return XML, ZIP files, thumbnails, etc.)

The Capture API includes POST commands as well, although responses are in XML format.

#### **Topics**

- [Operation Keyword Terms](#page-14-0)
- [Use of GUIDs/UUIDs in Operations](#page-15-0)
- [Use of Timecodes in Operations](#page-16-0)
- [Response Formats](#page-17-0)

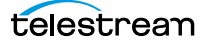

# <span id="page-14-0"></span>**Operation Keyword Terms**

Keyword terms in each operation are shown in this reference surrounded by less than and greater than symbols (<>); they are placeholders in the operation's description, to be replaced by values you specify.

**Note:** Operation names are not case-sensitive. For example, you can specify Encoders/ GetStreams or you can specify encoders/getstreams to execute the GetStreams operation.

When an operation has required and/or optional parameters, they are displayed as name/value pairs in the query portion (?) of the request. Additional parameters are separated by an ampersand (&). Parameters in brackets ([]) are optional:

```
http://<host>:<port>/record/start
[?<parameter>=<value>[&<parameter>=<value>]]
```
Here are the keyword terms you'll encounter in parameters:

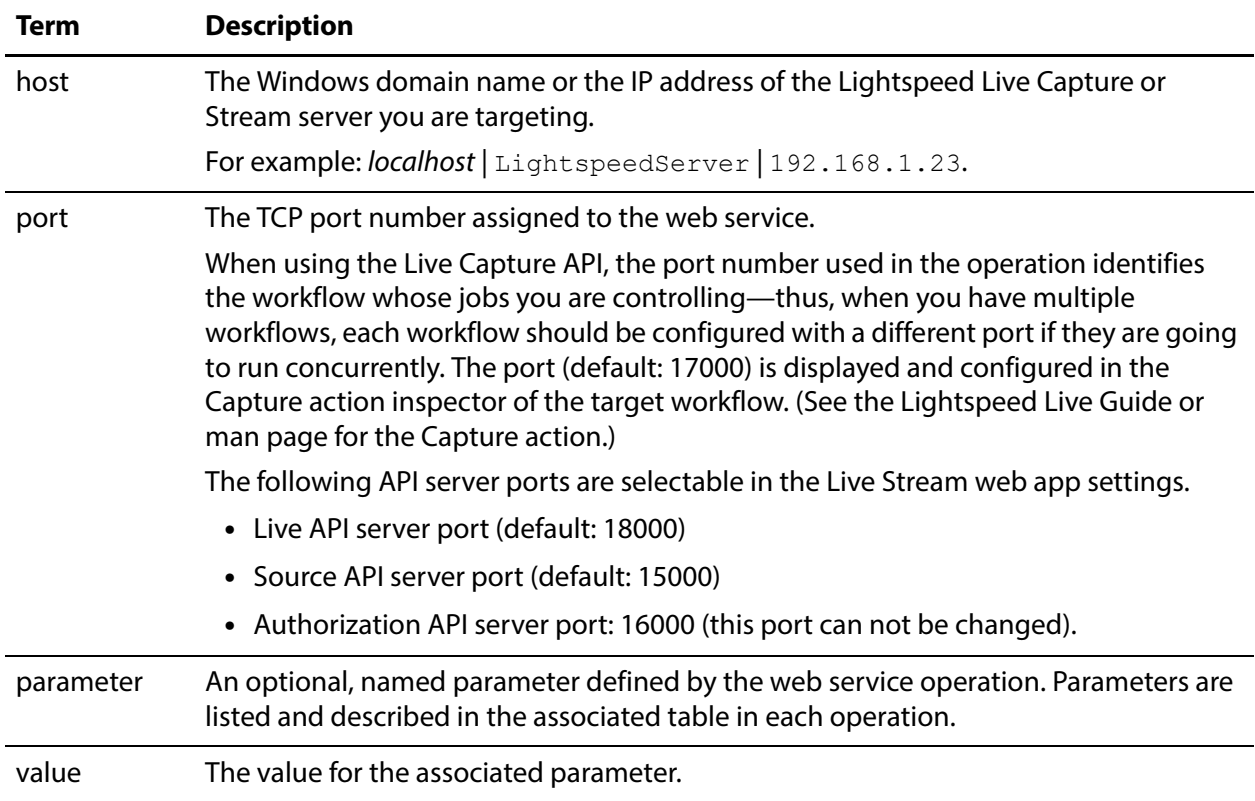

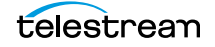

# <span id="page-15-0"></span>**Use of GUIDs/UUIDs in Operations**

A GUID (Globally Unique IDentifier)—referred to as UUID in Capture operations—is used in most operations to target or identify a specific instance of a component. For example, a stream or program. The important property of a GUID is that each value is globally unique, enabling you to identify a specific target using the GUID. The value is generated by an algorithm, developed by Microsoft, which assures this uniqueness.

A GUID is a 16-byte binary data type that can be logically grouped into the following subgroups: 4byte-2byte-2byte-2byte-6byte.

The standard textual representation is {12345678-1234-1234-1234-1234567890AB}.

For example, ad1c45b7-67fb-419d-8c5b-8ba474bd6dfd.

**Note:** If the GUID you supply in an operation is not properly formed, the operation fails to execute and returns an HTML XML advising of the Request Error.

### <span id="page-15-1"></span>**Using GUIDs in Capture Operations**

When you are operating on a specific clip, the GUID is first obtained when you begin capturing the clip, via the *[Start](#page-26-2)* operation. In the response, the GUID is returned in the UUID element.

Use the clip's GUID when you use Modify, MarkIn/MarkOut, EditIn/EditOut, Stop, and Status operations to identify the target clip.

### <span id="page-15-2"></span>**Using GUIDs in Stream Operations**

When you are requesting information about a specific component from the system (such as a source track), the GUID is the identifier of that component.

You obtain GUIDs for specific components in your system using the Get operation for the component set (without a GUID): GetPrograms, for example.

When you are retrieving multiple components (for example, all tracks), the GUID is the identifier of the parent component.

For example, in this hierarchy: Machine > Source > Source Track...

If you want to retrieve a specific Source or Source Track, you provide its GUID identifier. If you want to retrieve all of the Sources that belong to a Machine or all of the Source Tracks that belong to a Source, you supply the identifier of the Machine or Source.

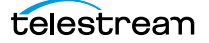

# <span id="page-16-0"></span>**Use of Timecodes in Operations**

Timecodes are used as parameters and are also returned as part of responses.

Timecodes can be specified in either drop frame (for example: 01:00:10;00) or non-drop frame format (for example: 01:00:10:00). The recorded file's timecode format always matches the input source's timecode regardless of the type of timecode notation used within a Web API command. Timecode notation types are treated identically and have no effect on the output file's timecode.

The timecode source is determined by the configuration of the source input. The timecode may be Source, Computer Clock, Free Run, Analog LTC, or RS422, as defined in the Vantage Domain Console's Capture Inventory Capture Source settings.

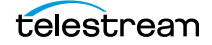

# <span id="page-17-0"></span>**Response Formats**

Response formats vary by API and by operation.

## <span id="page-17-1"></span>**Capture Operation Response Formats**

When you execute a Capture operation, the Capture service executes the operation and returns an XML response. For example:

```
<Response>
 <UUID>27638f24-2bb1-4ce6-8816-5a05a5e05897</UUID>
 <PercentCompleted>0</PercentCompleted>
 <Progress>0</Progress>
 <ActionDuration>3239.9733066</ActionDuration>
 <FPS>29.97002997003</FPS>
 <Start>11:05:06;09@29.97</Start>
 <End></End>
 <MarkIn>11:05:06;09@29.97</MarkIn>
 <MarkOut>11:59:06;09@29.97</MarkOut>
 <Excluding>False</Excluding>
 <Name>SDI-2 - Web UI_LSL-PM - SDI Input 2.8</Name>
 <HorizontalResolution>1920</HorizontalResolution>
 <VerticalResolution>1080</VerticalResolution>
 <FrameRate>29.97002997003</FrameRate>
 <Channels>16</Channels>
 <State>Opened</State>
 <Access-Control-Allow-Origin>*</Access-Control-Allow-Origin>
 <EngineState>Running</EngineState>
 <EngineTime>11:02:38;01</EngineTime>
 <XMLRevision>2</XMLRevision>
</Response>
```
## <span id="page-17-2"></span>**Stream and Source Operation Response Formats**

When you execute a Stream or Source operation, the Stream | Source web service returns a JSON response. For example:

```
[
  {
  "Description":null,
  "Identifier":"89d2be4b-be21-4838-a551-522cce299fbe",
  "Name":"LL-PM-1"
 },
  {
  "Description":null,
  "Identifier":"4bd2be89-2c24-3947-a432-484bca2387fba",
  "Name":"LL-PM-1"
 },
  {
  "Description":null,
  "Identifier":"43b2ff5b-ac29-48573-c443-567cad734efa",
  "Name":"LL-PM-1"
  }
]
```
# <span id="page-18-1"></span><span id="page-18-0"></span>**Reserved Characters in Value Strings**

This list of reserved characters can cause a variety of problems in parameters—you should not use them in parameter values:

" < > # % { } | \ ^ ~ [ ] ` ; / ? : @ = & +

During processing, certain characters are omitted; others truncate the remainder of the string or are changed to a space character. In some circumstances, this error is displayed: "Request Error - The server encountered an error processing the request. See server logs for more details."

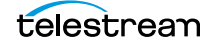

#### **Overview 20**

Reserved Characters in Value Strings

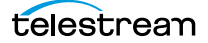

# <span id="page-20-1"></span><span id="page-20-0"></span>**Capture Operations**

You use the Lightspeed Live Capture web service operations to control Capture recordings. All Capture operations are GET operations; Start may also be submitted as a POST, when supplying runtime variables to a Capture job.

Each operation in the API is presented with a brief description, including the format of the operation, and all required and optional parameters in a table. Finally, a typical Response is presented using an example.

Most operations return a Response XML. Get-Statistics returns a Statistics XML, Message returns a string, and Variables returns a Customization, which lists Variable Conditions supported by a Capture workflow.

**Note:** In order to respond to Capture API operations, the Capture action in the capture workflow must be configured with a Web Service trigger, with a unique, userspecified port (default: 17000; min/max 1024-65536). The port must be specified as the target port for the workflow in each operation you execute. Finally, the workflow must be activated in Vantage and it must remain activated to process jobs underway and jobs awaiting execution in the clip list. You can optionally enable manual control (via the Web application) and you can also enable logging.

- [Response Elements](#page-21-0)
- [Get-Statistics](#page-24-0)
- [Start](#page-26-0)
- [Modify](#page-33-0)
- [MarkOut | MarkIn](#page-35-0)
- [EditOut | EditIn](#page-38-0)
- **[Message](#page-41-0)**
- [Stop](#page-43-0)
- [Status](#page-45-0)
- [Variables](#page-47-0)

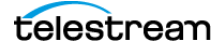

# <span id="page-21-0"></span>**Response Elements**

For operations that return a Response XML, certain elements are returned in every successful Response. Other elements are returned only for specific operations.

- [Standard Response Elements](#page-21-1)
- [Optional Response Elements](#page-22-0)

# <span id="page-21-1"></span>**Standard Response Elements**

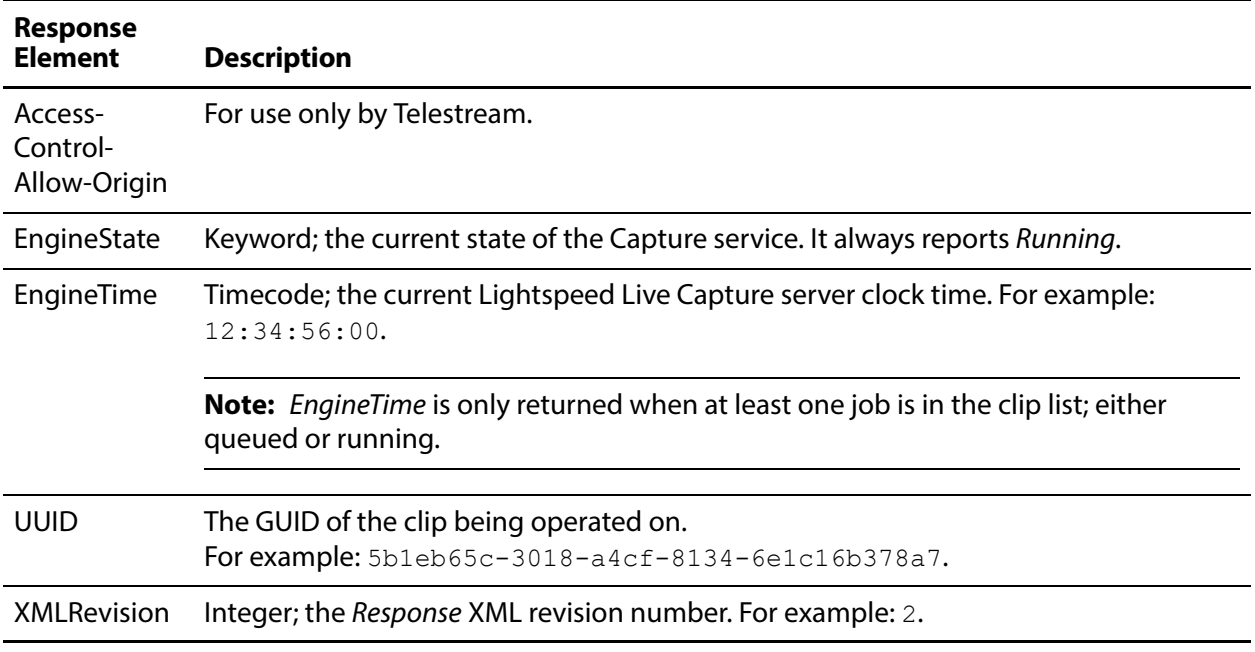

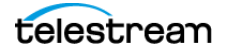

# <span id="page-22-0"></span>**Optional Response Elements**

These elements are returned in a successful Response, based on the operation and the parameters utilized. Some elements are always updated in the initial Response. Others are updated only in the Response to subsequent [Status](#page-45-0) operations.

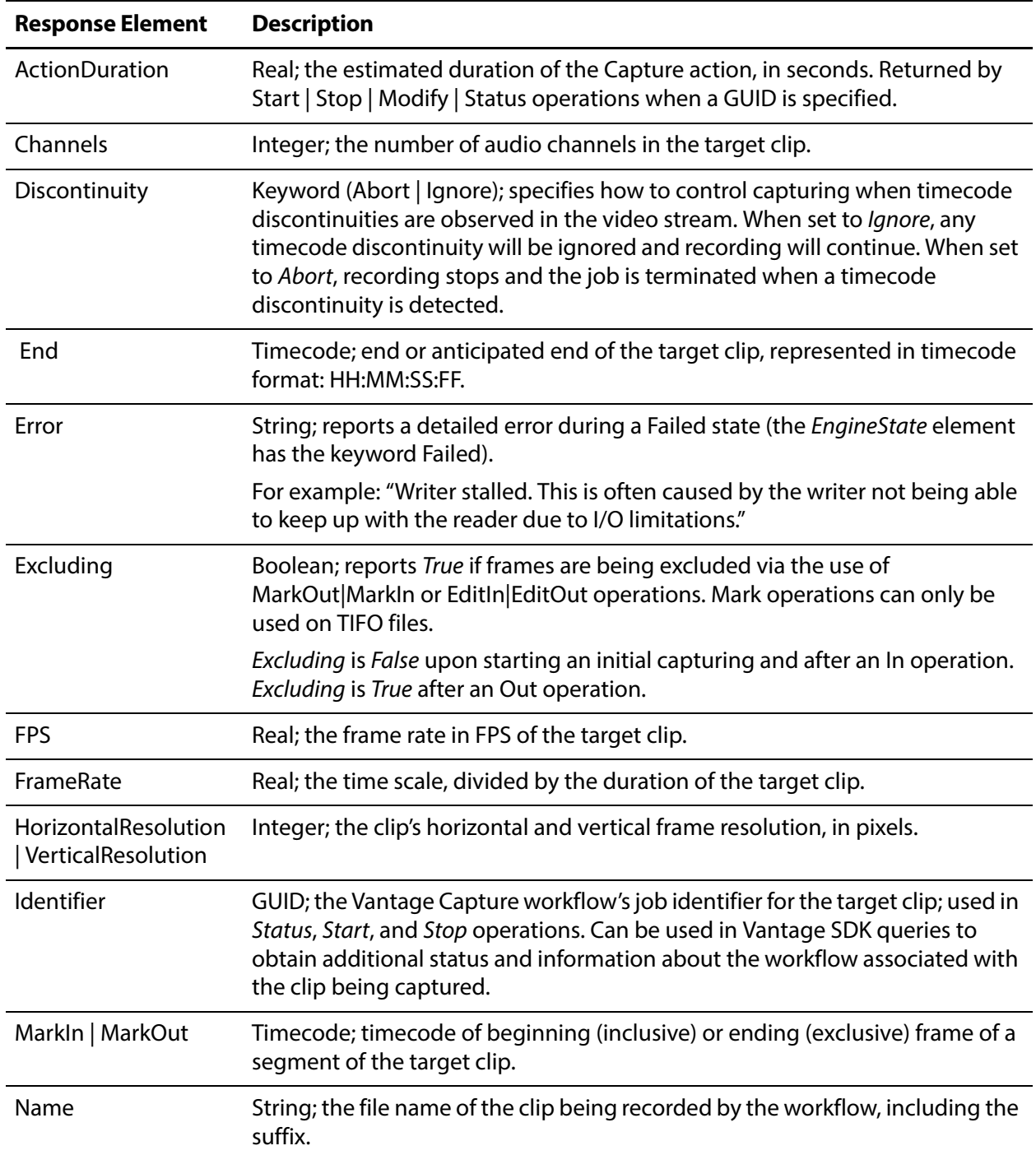

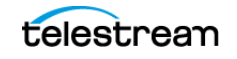

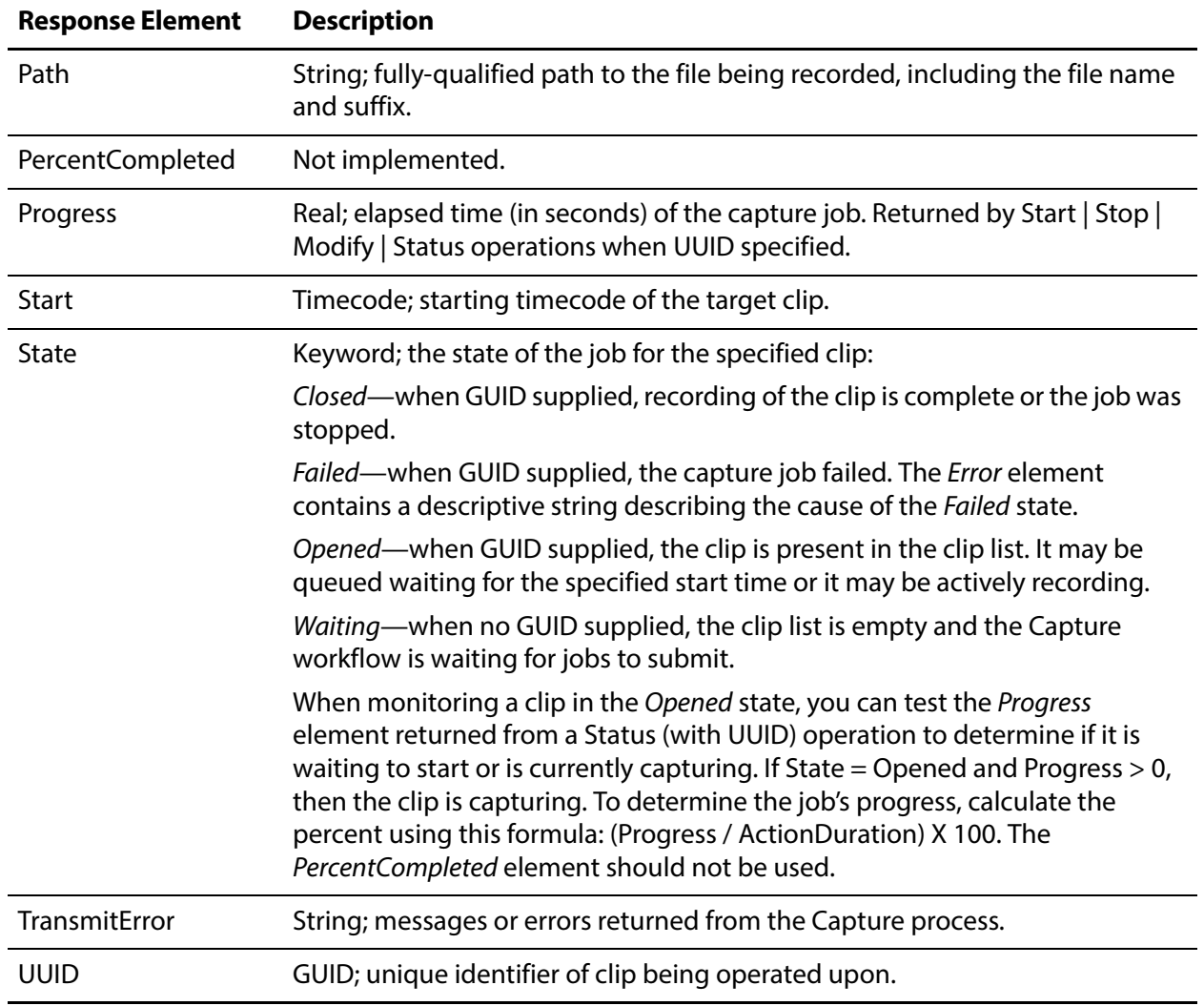

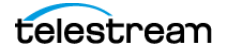

# <span id="page-24-0"></span>**Get-Statistics**

The Get-Statistics operation returns a Statistics XML for the target (by host and port number) Lightspeed Live server, with source and deck information. This operation has no parameters.

Get-Statistics has the following format:

```
http://<host>:<port>/record/get-statistics
```
## <span id="page-24-1"></span>**Statistics Elements**

\* Deck-Mode, Deck-State, Deck-Status are returned only when a VTR is detected on the input channel associated with the job being captured.

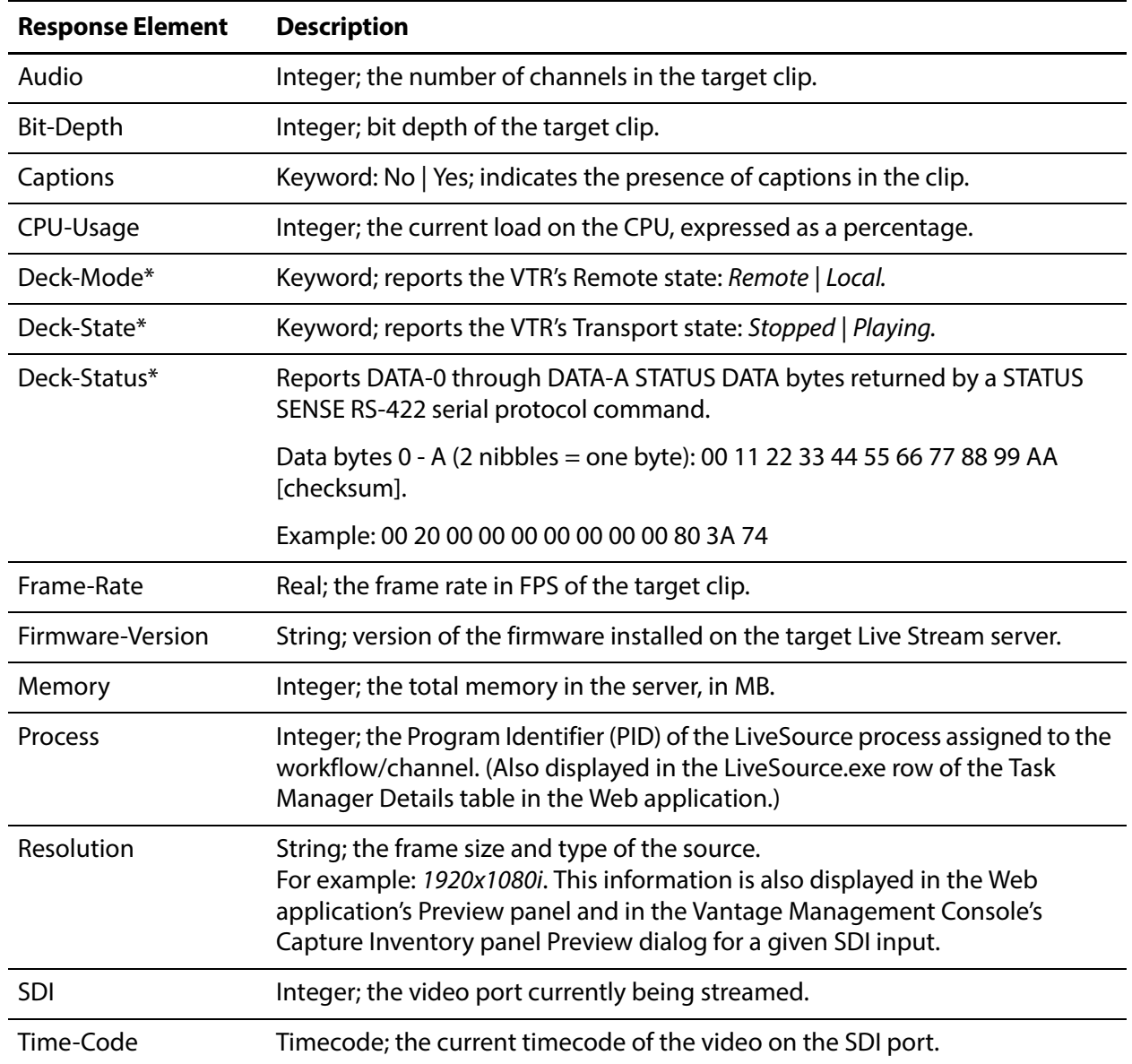

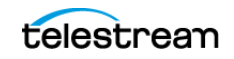

## <span id="page-25-0"></span>**Example**

Here is an example of a Get-Statistics operation: http://LS-SVR:17001/record/get-statistics

# <span id="page-25-1"></span>**Typical Response**

Issuing a Get-Statistics operation returned the following Statistics XML:

```
<Statistics>
 <Firmware-Version>2016/12/30</Firmware-Version>
 <CPU-Usage>0</CPU-Usage>
 <Memory>7933</Memory>
 <Process>8404</Process>
 <SDI>4</SDI>
 <Resolution>1920x1080i</Resolution>
 <Frame-Rate>29.97</Frame-Rate>
 <Bit-Depth>10-Bit</Bit-Depth>
 <Audio>16</Audio>
 <Captions>No</Captions>
 <Time-Code>01:01:01;10</Time-Code>
 <Deck-Status>00200000000000000000ba74</Deck-Status>
 <Deck-State>Stopped</Deck-State>
 <Deck-Mode>Remote</Deck-Mode>
</Statistics>
```
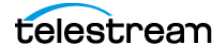

# <span id="page-26-2"></span><span id="page-26-0"></span>**Start**

The Start operation may be executed as a GET or a POST operation, both of which initiates the recording of a new clip by submitting a Capture job from the target workflow. A POST operation should be used when you need to supply runtime variables to a Capture job; only use a GET operation when you aren't submitting variables.

**Note:** If you are submitting runtime variables to the job, you should execute Start as a POST instead. (See [Start POST—Supplying Runtime Variable Values](#page-26-1) for a description of submitting the variables.)

The Start operation initiates a job from the Capture workflow identified by the port number that the Capture action's Web service trigger is configured to monitor. No GUID is provided.

You can start capturing the video immediately or you can specify a future start time. You can also explicitly name the file and specify an alternate file storage path, and control how video recording is handled when discontinuous timecodes are detected.

If an end time or duration is not specified, the clip records for up to 9 hours unless stopped or disk space is exhausted. For best results, specify an end time or duration, and design your application to actively monitor and control the recording time.

**Note:** Specifying a start timecode that is 60 seconds or less earlier than the current time results in a capture job starting immediately. For example, if the current timecode is 02:30:00;20 and a start timecode of 02:29:30;00 is specified, the job starts capturing immediately.

Conversely, specifying a start timecode greater than 60 seconds prior to the current time causes the capture job to be queued, to start capturing in 24 hours. For example, if the current timecode is 02:30:00;20 and the start timecode is 02:29:00;00, the job is queued and capturing will begin at 02:29:00;00 tomorrow, nearly 24 hours later.

The job ID GUID (in the *Identifier* element) is always returned with an all-zero GUID, indicating that Vantage has not yet updated its database—it may take several seconds (typically up to ten) to update it; obtain the job ID GUID using *[Status](#page-45-0)*.

**Note:** Up to 16 jobs per Capture workflow can be queued in a clip list for processing. Jobs are automatically removed from the clip list when complete or stopped. If you submit more than the maximum number of jobs permitted, an error is generated. You can use the *[Status](#page-45-0)* operation to obtain a clip list for the target workflow, so that you can determine the number of clips currently queued for processing.

# <span id="page-26-1"></span>**Start POST—Supplying Runtime Variable Values**

To use a Start POST operation and supply runtime variables, use the *[Variables](#page-47-0)* operation to discover all variables that are associated with the workflow.

Then, submit the Start command as a POST, providing a Customization XML which contains your variables, enclosed in the body of the request message.

The POST Body should be submitted withe a Content-Type = text/plain, with the following Body Form:

```
<Customization xmlns:soa="urn:telestream.net:soa:core" 
xmlns="urn:telestream.net:soa:live">
 <soa:Condition identifier="Variable GUID" name="Variable Name" 
 type="string"><soa:Value> Variable Runtime Value</soa:Value></
 soa:Condition>
…
 <soa:Condition identifier="Variable GUID" name="Variable Name" 
 type="int32"><soa:Value> Variable Runtime Value</soa:Value></
 soa:Condition>
…
```
<soa:Condition identifier="Variable GUID" name="Variable Name" type="boolean"><soa:Value>Variable Runtime Value</soa:Value></ soa:Condition>

```
</Customization>
```
#### <span id="page-27-0"></span>**Example Customization Variable XML**

<Customization xmlns:soa="urn:telestream.net:soa:core" xmlns="urn:telestream.net:soa:live">

<soa:Condition identifier="221e9868-84ca-459a-ac1d-270fd3ee8a38" name="FilenameToken" type="string"><soa:Value>This is where the Name Token Goes</soa:Value></soa:Condition>

```
<soa:Condition identifier="d678dcb9-6e44-4142-ad0c-62048d93980c" 
name="Video Quality - ProRes" type="string"><soa:Value>422 LT</
soa:Value></soa:Condition>
```
<soa:Condition identifier="8ccedf06-580e-4629-85cd-8bd78315eaeb" name="Web Service option - Create Metadata Log" type="boolean"><soa:Value>False</soa:Value></soa:Condition> </Customization>

**Note:** The soa:Condition element's type attribute value (for example, "string") must be in lower case or the operation will fail.

These are the elements and attributes you must supply:

- **•** soa:Condition element:
	- **–** identifier attribute— the target variable GUID (replacing the string <Variable GUID>), in double quotes.
	- **–** name attribute— the name of the target variable (replacing the string <Variable Name>), in double quotes.
	- **–** type attribute— the type of the target variable (replacing the string <Variable Type>), in double quotes. For example, string, integer, or boolean.
- **•** soa:Value element value—the value you want to assign the variable (replacing the string <Variable Runtime Value>). It should not be in quotes. The soa:Value element value should be updated to contain the new runtime value for each job you submit (capture you start).

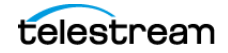

# <span id="page-28-0"></span>**Start Formats**

This operation has the following formats:

http://<host>:<port>/record/start

OR

```
http://<host>:<port>/record/start
[?<parameter>=<value>[&<parameter>=<value>]]
```
### <span id="page-28-1"></span>**Parameters**

The ActionDuration element in the Response is always updated immediately when a Start operation is executed. Other elements are also updated when specific optional parameters are utilized. Their values can be obtained using a *[Status](#page-45-0)* operation.

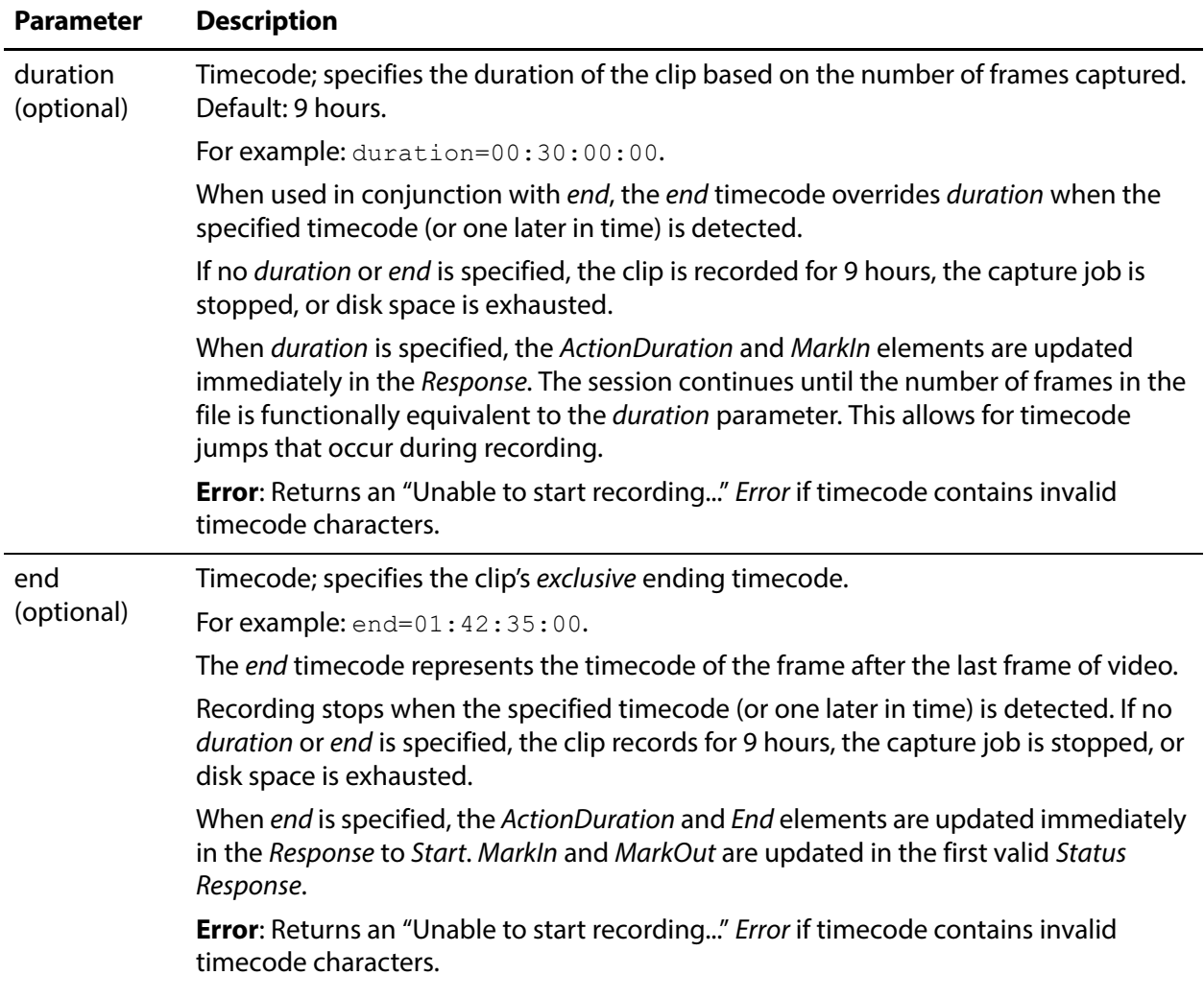

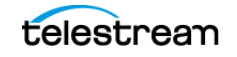

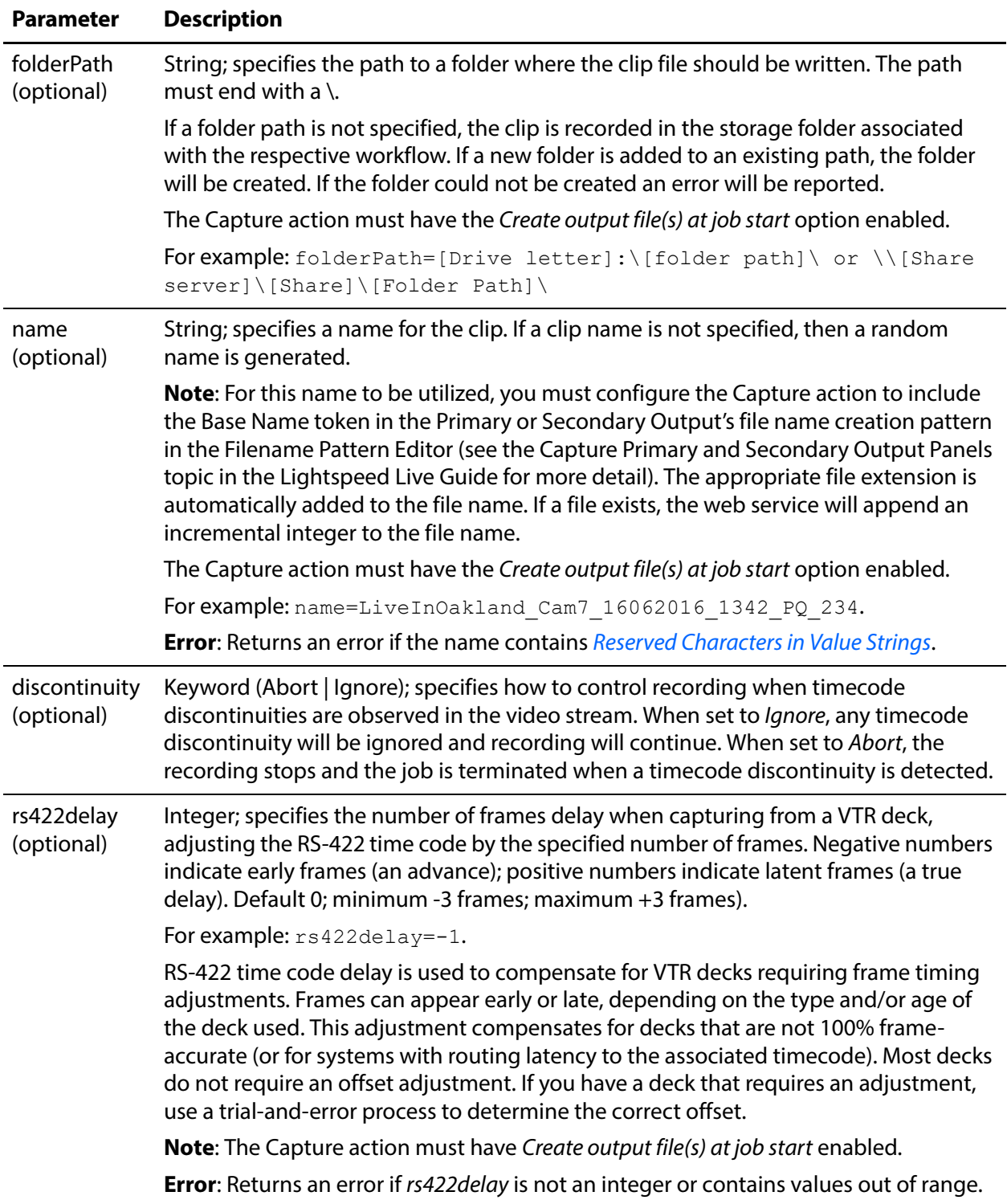

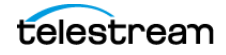

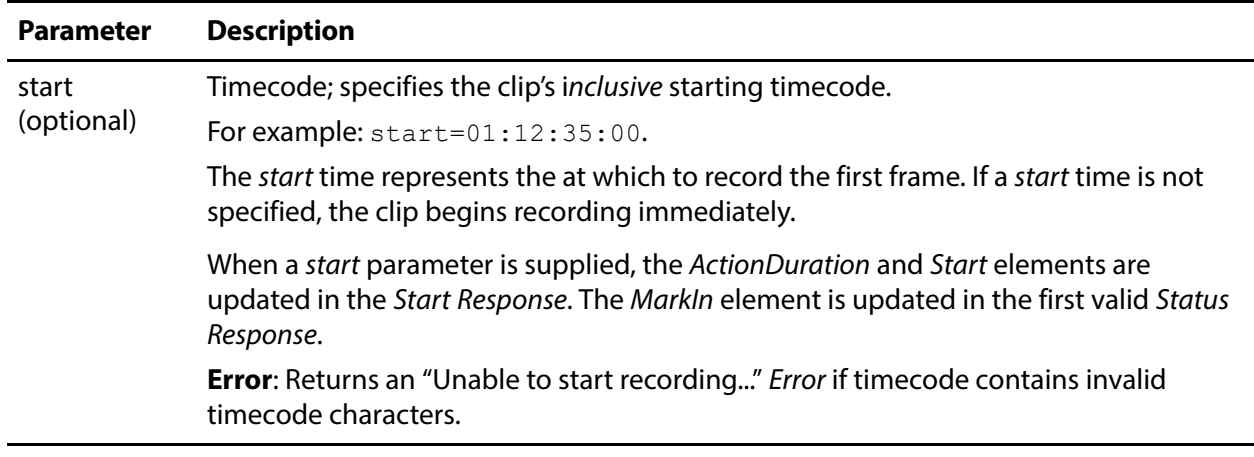

### <span id="page-30-0"></span>**Using Time-based Response Elements**

These timecode-based Response elements are updated based on the parameters specified in the Start operation. Elements that are not updated (populated or changed value) on the initial Response are noted.

#### **Start (without any parameters)**

**•** ActionDuration

#### **Start (start)**

- **•** ActionDuration
- **•** Start

#### **Start (duration)**

- **•** ActionDuration
- **•** MarkIn—on the first valid Status operation

#### **Start (start, duration)**

- **•** ActionDuration
- **•** Start
- **•** End
- **•** MarkIn—on the first valid Status operation

### <span id="page-30-1"></span>**Example—Immediate Start, No Duration**

In this example, recording starts immediately and runs until it is stopped, 9 hours has elapsed or disk space is exhausted:

```
http://LS-SVR:17001/record/start
```
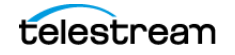

## <span id="page-31-0"></span>**Typical Response**

In this response, the clip GUID is in the *UUID* element. You can use this for *[Status](#page-45-0)* or other operations on the clip. The State element indicates Opened, meaning that recording is ready to start or has started. Note that the Identifier is an all-zero GUID, indicating that Vantage has not yet updated its database with the job GUID—it may take several seconds (typically up to ten) to obtain the job GUID, using *[Status](#page-45-0)*. The ActionDuration is 32,400 seconds—9 hours—and typically is updated in the Start operation's Response.

```
<Response>
 <UUID>d35d4e41-1c87-478d-9c9e-edb64d3adf6e</UUID>
 <PercentCompleted>0</PercentCompleted>
 <Progress>0</Progress>
 <ActionDuration>32400</ActionDuration>
 <FPS>29.97002997003</FPS>
 <Start></Start>
 <End></End>
 <MarkIn></MarkIn>
 <MarkOut></MarkOut>
 <Excluding>False</Excluding>
 <Name>capture_default_undefined_TeamBUndefined.mxf</Name>
 <Path>\\LS-SVR\Live\31a5a309-3fde-43be-8855-
a1a39e63ccb1\capture_default_undefined_TeamBUndefined.mxf</Path>
 <HorizontalResolution>1920</HorizontalResolution>
  <VerticalResolution>1080</VerticalResolution>
 <FrameRate>29.97002997003</FrameRate>
 <Channels>16</Channels>
 <Identifier>00000000-0000-0000-0000-000000000000</Identifier>
 <State>Opened</State>
 <Access-Control-Allow-Origin>*</Access-Control-Allow-Origin>
 <EngineState>Running</EngineState>
 <EngineTime>12:52:28;13</EngineTime>
  <XMLRevision>2</XMLRevision>
</Response>
```
# <span id="page-31-1"></span>**GET Example—Start with Time and Duration**

In this example, recording starts later today at 2PM (14:00), and runs for 10 seconds:

```
http://LS-SVR:17001/record/
start?start=14:00:00:00?duration=00:00:10:20
```
## <span id="page-31-2"></span>**POST Example—Start with Time and Duration**

In this POSTS example with variables in the body (set as text/plain), recording starts later today at 2PM (14:00), and runs for 10 seconds:

```
http://LS-SVR:17001/record 
start?start=14:00:00:00?duration=00:00:10:20
```
#### Body

```
POST /record/start?start=14:00:00:00& duration=00:00:18:20 
HTTP/1.1
Host: ll-pm:17000
```
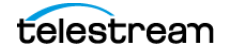

```
cache-control: no-cache
<Customization xmlns:soa="urn:telestream.net:soa:core" 
xmlns="urn:telestream.net:soa:live">
 <soa:Condition identifier="221e9868-84ca-459a-ac1d-270fd3ee8a38" 
name="FilenameToken" type="string"><soa:Value>This is where the 
Name Token Goes</soa:Value></soa:Condition>
  <soa:Condition identifier="d678dcb9-6e44-4142-ad0c-62048d93980c" 
name="Video Quality - ProRes" type="string"><soa:Value>422 LT</
soa:Value></soa:Condition>
 <soa:Condition identifier="8ccedf06-580e-4629-85cd-8bd78315eaeb" 
name="Web Service option - Create Metadata Log"
```

```
type="boolean"><soa:Value>False</soa:Value></soa:Condition>
</Customization>
```
# <span id="page-32-0"></span>**Typical Response**

In this Response, note that the recording lasts for 10.01 seconds:

```
<Response>
 <UUID>7db7c9bc-e2b9-4ec2-93e2-dfe89b876045</UUID>
 <PercentCompleted>0</PercentCompleted>
 <Progress>0</Progress>
 <ActionDuration>10.01</ActionDuration>
 <FPS>29.97002997003</FPS>
 <Start>14:00:00;00@29.97</Start>
 <End>14:00:10;00@29.97</End>
 <MarkIn/>
 <MarkOut/>
 <Name>capture_default_undefined_TeamBUndefined.mxf</Name>
 <Path>\\LS-SVR\Live\3c003eda-8222-476d-aafc-51770a1dd791/
capture_default_undefined_TeamBUndefined.mxf</Path>
 <HorizontalResolution>1920</HorizontalResolution>
  <VerticalResolution>1080</VerticalResolution>
 <FrameRate>29.97002997003</FrameRate>
 <Channels>16</Channels>
 <Identifier>00000000-0000-0000-0000-000000000000</Identifier>
 <State>Opened</State>
 <Access-Control-Allow-Origin>*</Access-Control-Allow-Origin>
 <EngineState>Running</EngineState>
 <EngineTime>13:26:04;20</EngineTime>
  <XMLRevision>2</XMLRevision>
</Response>
```
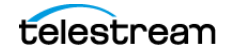

# <span id="page-33-0"></span>**Modify**

The Modify operation is used to modify the start time and/or duration of a specific clip, specified by its GUID or all clips in the clip list, when no GUID is provided. The clip may be in any state. The start parameter is always required. If a clip has already started recording, it does not affect the job.

This operation has the following formats:

```
http://<host>:<port>/record/modify
?&start=<TimeCode>
```
OR

```
http://<host>:<port>/record/modify
?uuid=<GUID>[&start=<TimeCode>[&duration=<TimeCode>]]
```
**Note:** If you only have one clip in the clip list (or you want to modify all clips in the clip list), you can issue a Modify without a UUID. It returns a Response with only the standard elements.

### <span id="page-33-1"></span>**Parameters**

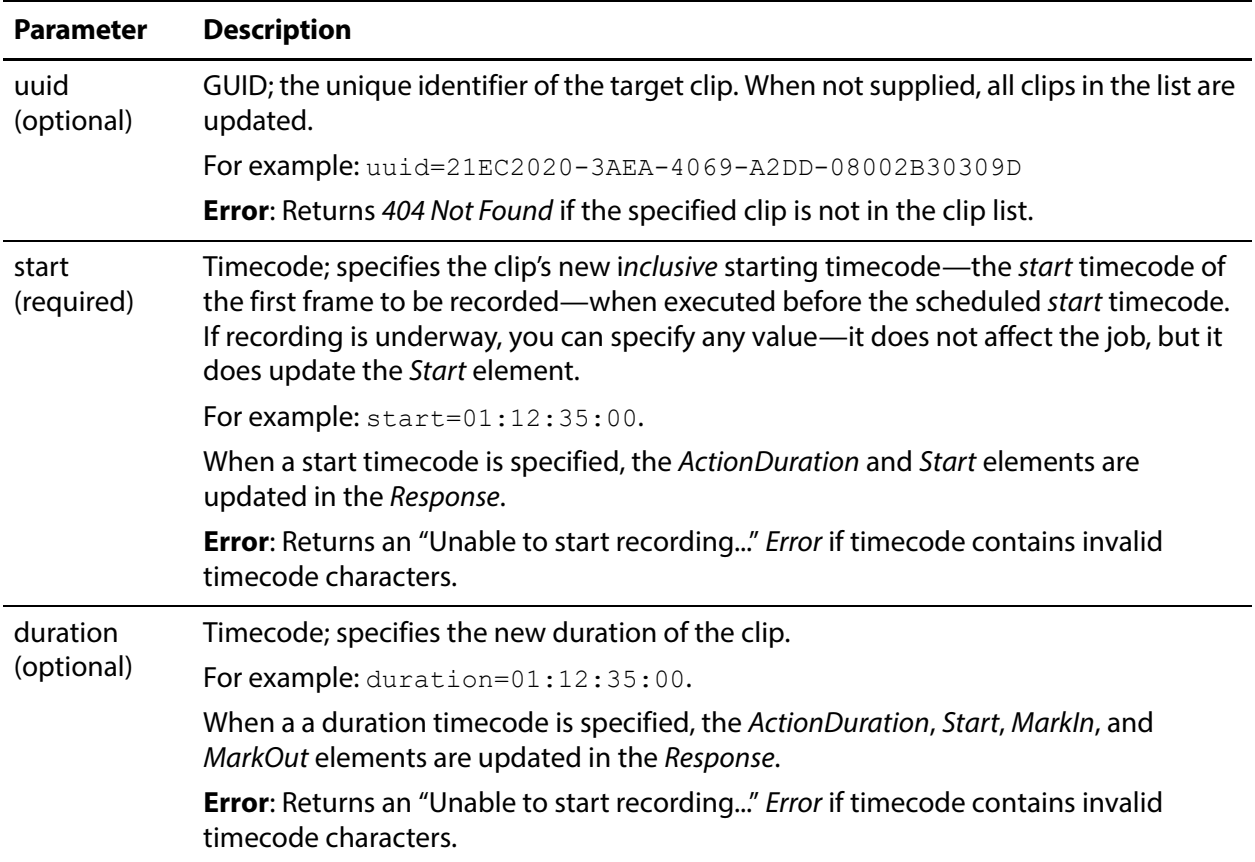

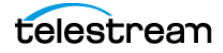

#### <span id="page-34-0"></span>**Errors**

If you don't supply a start parameter, this error is returned:

```
<Response>
    <Error>Unable to modify recording. Start time code must be
      specified</Error>
   <Access-Control-Allow-Origin>*</Access-Control-Allow-Origin>
</Response>
```
## <span id="page-34-1"></span>**Example**

In this example, a new clip is created, to start at 18:00:00:00 for a duration of 10 minutes. Before 18:00 (recording has not started yet), the start time is modified to start at 18:30:00:00.

Here are the operations executed in this example:

```
Starting the Clip: http://LS-SVR:17001/record/
start?start=14:00:00:00&duration=00:10:00:00.
```

```
Modifying the Clip Start Time: http://LS-SVR:17001/record/
modify?uuid=cd76fe46-700f-47b1-b483-
7eaa1ed32241&start=11:30:00:00.
```
# <span id="page-34-2"></span>**Typical Response**

Issuing the example Modify operation with a UUID and new start timecode results in the following Response:

```
<Response>
 <UUID>cd76fe46-700f-47b1-b483-7eaa1ed32241</UUID>
 <PercentCompleted>0</PercentCompleted>
 <Progress>0</Progress>
 <ActionDuration>10.01</ActionDuration>
 <FPS>29.97002997003</FPS>
 <Start>14:30:00;00@29.97</Start>
 <End>14:30:10;00@29.97</End>
 <MarkIn>14:00:00;00@29.97</MarkIn>
 <MarkOut>14:30:10;00@29.97</MarkOut>
 <Excluding>False</Excluding>
 <Name>capture_default_undefined_TeamBUndefined.mxf</Name>
 <Path>\\LS-SVR\Live\6220fd60-05c2-4b47-b481-f7a628708567/
capture_default_undefined_TeamBUndefined.mxf</Path>
 <HorizontalResolution>1920</HorizontalResolution>
 <VerticalResolution>1080</VerticalResolution>
 <FrameRate>29.97002997003</FrameRate>
 <Channels>16</Channels>
 <Identifier>8ee1376a-e1c0-490b-bea8-6ee42ee68fb2</Identifier>
 <State>Opened</State>
 <Access-Control-Allow-Origin>*</Access-Control-Allow-Origin>
 <EngineState>Running</EngineState>
 <EngineTime>15:25:07;27</EngineTime>
 <XMLRevision>2</XMLRevision>
</Response>
```
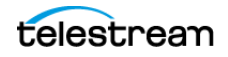

# <span id="page-35-0"></span>**MarkOut | MarkIn**

The MarkOut and MarkIn operations enable you to mark a specific segment of all clips in the clip list or a specific clip, specified by its GUID, for deletion during processing by a Vantage workflow.

**Note:** Mark In and Mark Out operations are only valid for TIFO format encoding. Using MarkOut/MarkIn with formats other than TIFO may have unintended consequences. Processing TIFO frames marked as OUT requires Vantage Transcoder 2012.1 or later in your Vantage domain. Alternatively, to temporarily halt streaming media to the Capture workflow, use **EditOut** | EditIn.

All TIFO frames after a MarkOut is executed are marked with an OUT metadata tag. The TIFO decoder included in a Vantage workflow ignores frames marked as OUT and prevents them from being passed to a transcoder for encoding.

If a filler file is specified in the workflow, markout frames are replaced by frames in the same ordinal position in the filler file until the *MarkIn* operation is received.

All frames are marked as IN after a *MarkIn* has been executed.

You can use the *[Status](#page-45-0)* command to determine the current state of these operations. The Excluding element in the Response has two values:

- **•** Excluding = False means frames are not being affected by a Mark/Edit command.
- **•** Excluding = True means frames are being affected by a Mark/Edit command.

These operations have the following formats:

```
http://<host>:<port>/record/<markout | markin>
?[&timecode=<TimeCode>]
```
OR

```
http://<host>:<port>/record/<markout | markin>
?[uuid=<GUID>[&timecode=<TimeCode>]]
```
On success, these operations return a Response element. If the uuid is not in the clip list, returns this error: "The server encountered an error processing the request. See server logs for more details."

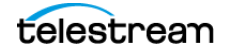

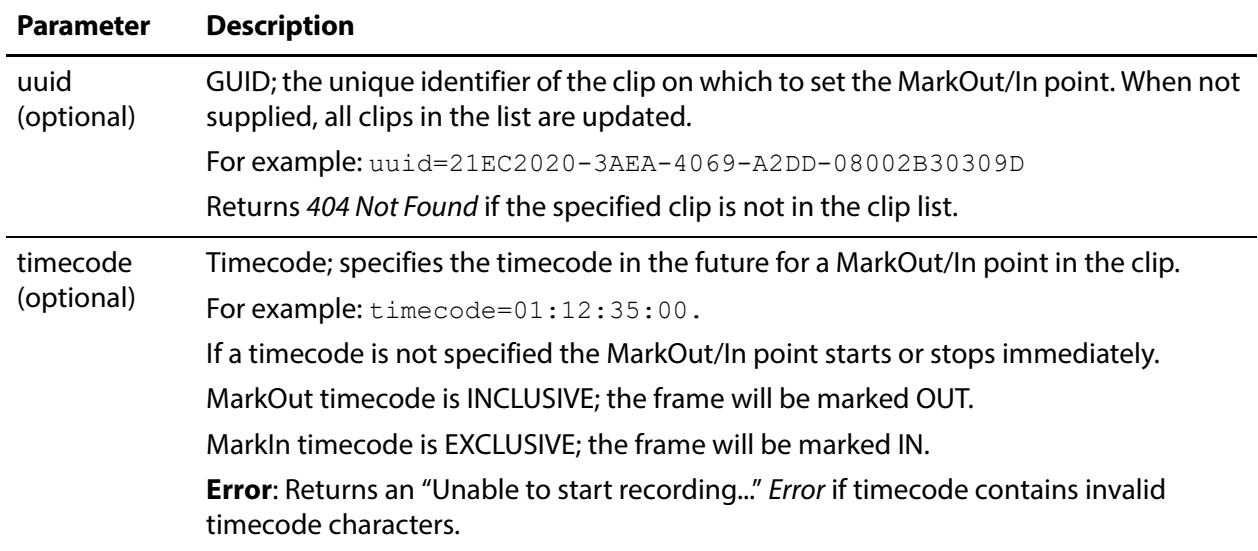

#### <span id="page-36-0"></span>**Parameters**

#### <span id="page-36-1"></span>**MarkOut Example**

In this example, a new clip recording was started. Next, a MarkOut was executed, and finally, a MarkIn was executed:

**Starting the Clip:** http://LS-SVR:17001/record/start

**Marking Out the Clip:** http://LS-SVR:17001/record/ markout?uuid=d769249e-8bd8-4579-91b6-beb58f19d859

**Marking In the Clip:** http://LS-SVR:17001/record/markin?uuid=d769249e-8bd8-4579-91b6-beb58f19d859

#### <span id="page-36-2"></span>**Typical MarkOut Response**

Issuing the MarkOut operation returned this Response:

```
<Response>
 <UUID>d769249e-8bd8-4579-91b6-beb58f19d859</UUID>
 <State>Opened</State>
 <Access-Control-Allow-Origin>*</Access-Control-Allow-Origin>
 <EngineState>Running</EngineState>
 <EngineTime>15:35:02;20</EngineTime>
  <XMLRevision>2</XMLRevision>
</Response>
```
#### <span id="page-36-3"></span>**Typical MarkIn Response**

Issuing the MarkIn operation returned this Response:

```
<Response>
 <UUID>d769249e-8bd8-4579-91b6-beb58f19d859</UUID>
 <State>Opened</State>
 <Access-Control-Allow-Origin>*</Access-Control-Allow-Origin>
 <EngineState>Running</EngineState>
```
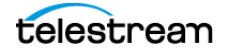

```
<EngineTime>15:36:05;04</EngineTime>
  <XMLRevision>2</XMLRevision>
</Response>
```
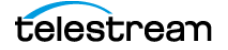

# <span id="page-38-0"></span>**EditOut | EditIn**

The EditOut and EditIn operations temporarily halt streaming to the Capture workflow, to prevent recording a segment between the EditOut and the EditIn of all clips in the clip list or a specific clip, specified by its GUID, where recording of the streamed clip resumes.

**Note:** As an alternative, when capturing TIFO format, you can use *MarkOut* | MarkIn operations and perform the cuts directly in the workflow.

EditOut/EditIn functionality differs, based on whether a Lightspeed Live Capture workflow's Filler feature has been enabled in the Capture action, and a file specified. This feature is identical to using the Out and In buttons in the Capture Portal with a manually-triggered capture.

If Filler is not checked in the Capture action, issuing an EditOut operation prevents source frames from being added to the file; issuing an EditIn operation returns to adding source frames to be written to the file.

If Filler is checked in the Capture action, issuing an EditOut enable frames from the Filler file to be written to the file. Issuing an *Editin* returns to adding source frames to be written to the file. If the filler is longer than the edit out period, it will loop.

**Note:** See the Lightspeed Live Guide for details on enabling and using Filler.

You can use the *[Status](#page-45-0)* command to determine the current state of these operations. The Excluding element in the Response has two values:

- **•** Excluding = False means frames are not being affected by a Mark/Edit command.
- **•** Excluding = True means frames are being affected by a Mark/Edit command.

These operations have the following format:

```
http://<host>:<port>/record/<editin | editout>
[?timecode=<TimeCode>]
```
OR

```
http://<host>:<port>/record/<editin | editout>
?[uuid=<GUID>&timecode=<TimeCode>]
```
On success, these operations return a Response element.

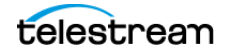

#### <span id="page-39-0"></span>**Parameters**

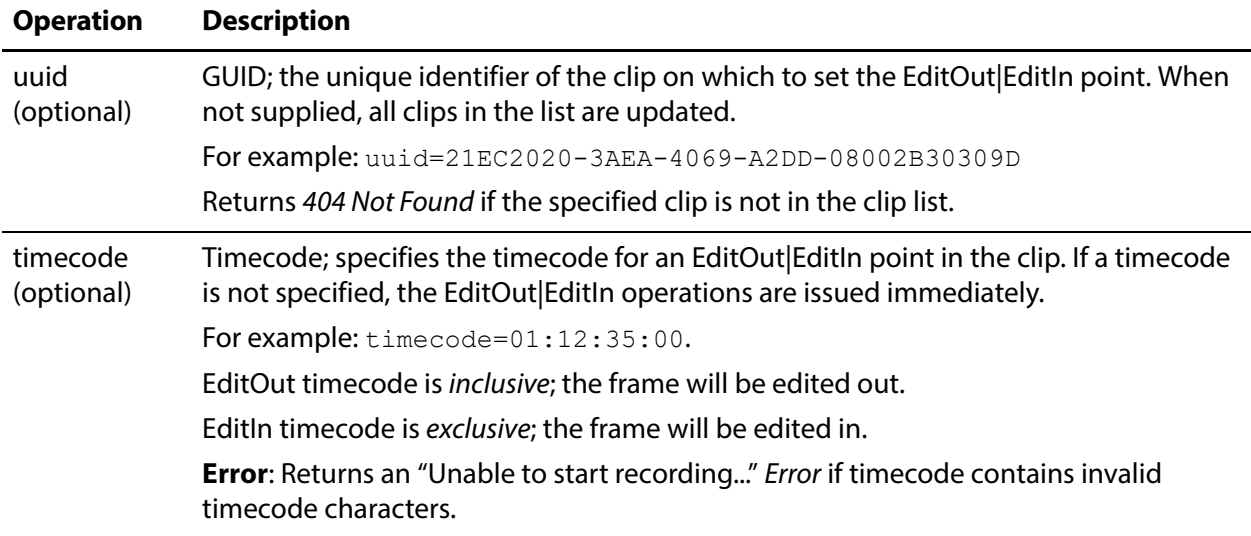

#### <span id="page-39-1"></span>**Example**

In this example, a new clip was started. Next, an EditOut was executed, and finally, an EditIn was executed:

**Starting the Clip:** http://LS-SVR:17001/record/start

**Editing Out the Clip:** http://LS-SVR:17001/record/ EditOut?uuid=ee74da56-6e01-4e2f-b1c3-ed3449878934

```
Editing In the Clip: http://LS-SVR:17001/record/editin?uuid=ee74da56-
6e01-4e2f-b1c3-ed3449878934
```
Whether you supply a timecode or not, the Response is essentially the same.

## <span id="page-39-2"></span>**Typical EditOut Response**

Issuing this EditOut operation returned this Response:

```
<Response>
 <UUID>ee74da56-6e01-4e2f-b1c3-ed3449878934</UUID>
 <State>Opened</State>
 <Access-Control-Allow-Origin>*</Access-Control-Allow-Origin>
 <EngineState>Running</EngineState>
 <EngineTime>15:45:23;09</EngineTime>
  <XMLRevision>2</XMLRevision>
</Response>
```
## <span id="page-39-3"></span>**Typical EditIn Response**

Issuing this EditIn operation returned this Response:

```
<Response>
 <UUID>ee74da56-6e01-4e2f-b1c3-ed3449878934</UUID>
 <State>Opened</State>
```
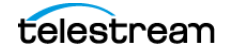

```
<Access-Control-Allow-Origin>*</Access-Control-Allow-Origin>
 <EngineState>Running</EngineState>
 <EngineTime>15:47:04;15</EngineTime>
 <XMLRevision>2</XMLRevision>
</Response>
```
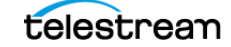

# <span id="page-41-0"></span>**Message**

The Message operation enables an application to control a VTR by sending Sony VTR operations to the connected VTR from the Lightspeed Live server via RS-422 and retrieving the Response.

**Note:** The Sony 9-pin operations are specified in the Sony Video Cassette Recorder/ Player Protocol of Remote (9-pin) Connector, 2nd Edition.

The SDI Source Input associated with the Capture workflow receiving this operation must be connected to a VTR device via EIA RS-422A.

You can not use this operation unless the target workflow is in an active state with a Monitor Status of VTR connected. (View the Monitor Status tab in Workflow Designer).

This operation has the following format:

http://<host>:<port>/record/Message?request=<Sony Operation>

#### <span id="page-41-1"></span>**Parameters**

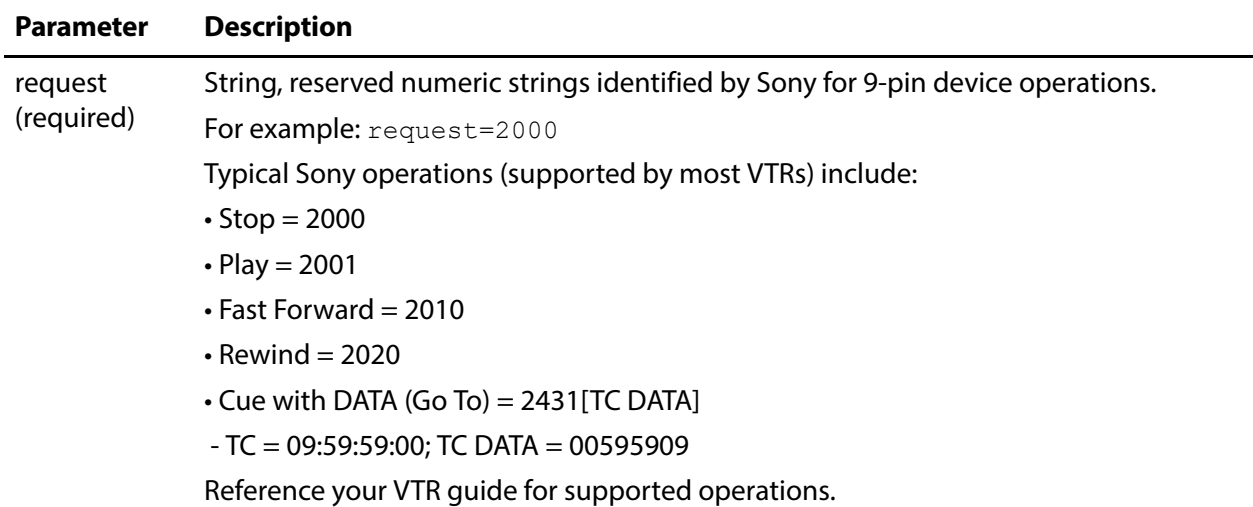

### <span id="page-41-2"></span>**Example**

In this example, the LS\_Live server is contacted on port 17001, issuing a Sony VTR Stop operation:

http://LS-SVR:17001/record/Message?request=2000

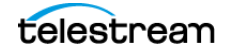

# <span id="page-42-0"></span>**Typical Response**

The XML responses from Message operations do not follow the pattern of the other responses. Instead, they are specified by a Microsoft schema. Message operations return a string element, whose data value is a string. The last two characters are a checksum. The remaining string is the return value.

Issuing this Message operation with a 2001 request (Play): http://LS-SVR:17001/record/message?request=2001

returned the following XML:

<string xmlns=**"http://schemas.microsoft.com/2003/10/** Serialization/">100111</string>

The response string 1001 (dropping the last 2 numbers—the checksum) = ACK.

In this example, the Message operation is issued for a Status Sense:

http://LS-SVR:17001/record/message?request=612002

The response is:

```
<string xmlns="http://schemas.microsoft.com/2003/10/
Serialization/">7220000193</string>
```
This response string (7220000193) is de-constructed as:

7220 (7X20) = Status Data returning 2 data bytes (Data No. 0 through Data No. 1)

Data No.  $0 = 20 = 00100000$  (Bit  $5 = 1$  which means Tape or Cassette IN; more properly NOT OUT)

Data No.  $1 = 01 = 00000001$  (Bit  $0 = 1$  which indicates a status of PLAY).

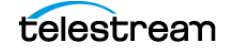

# <span id="page-43-0"></span>**Stop**

Stops a queued or in-progress job and removes the specified clip from the clip list or when no GUID is provided—stops and removes all clips from the clip list.

This operation has the following format:

http://<host>:<port>/record/stop

OR

```
http://<host>:<port>/record/stop
?uuid=<GUID>[&end=<TimeCode>]
```
The Response that is returned contains one UUID element with the GUID for each clip that was stopped.

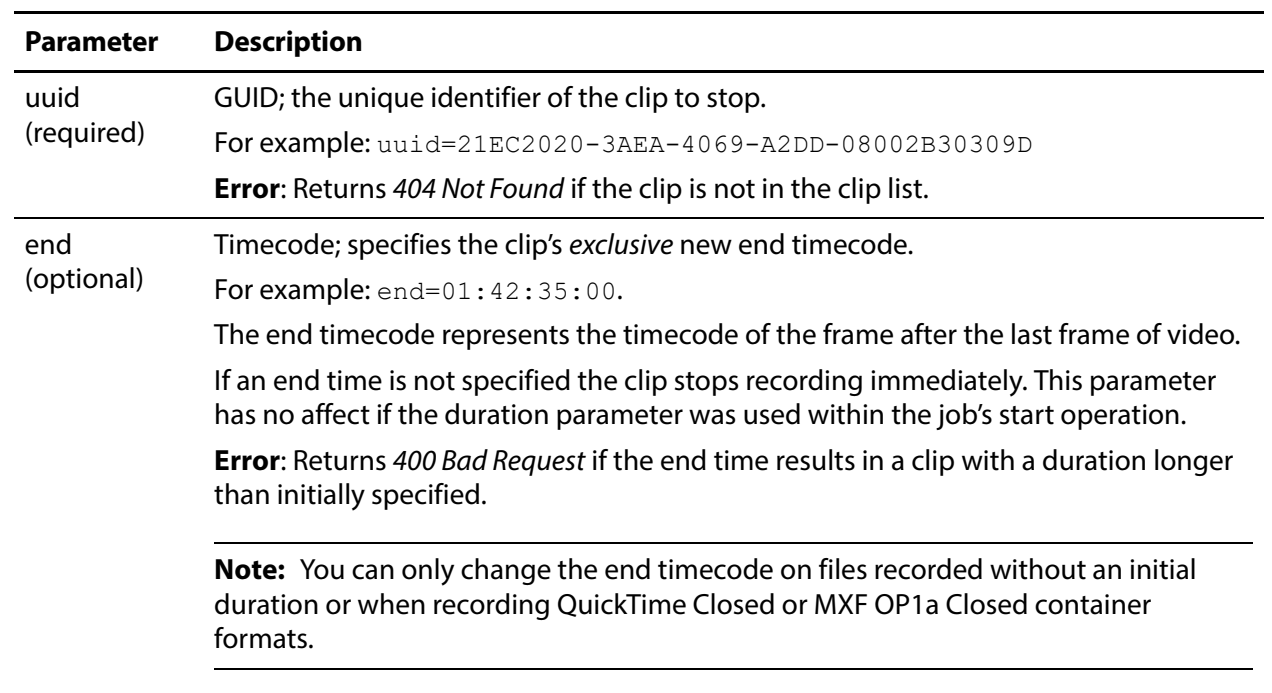

#### <span id="page-43-1"></span>**Parameters**

#### <span id="page-43-2"></span>**Example**

```
http://LS-SVR:17001/record/stop
?uuid=d35d4e41-1c87-478d-9c9e-edb64d3adf6e
```
## <span id="page-43-3"></span>**Typical Response**

Issuing this Stop operation on the same clip started in the example in the [Start](#page-26-0) operation returned the following Response:

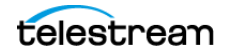

```
<<Response>
 <UUID>d35d4e41-1c87-478d-9c9e-edb64d3adf6e</UUID>
 <PercentCompleted>0</PercentCompleted>
 <Progress>383.783395833333</Progress>
 <ActionDuration>32400</ActionDuration>
 <FPS>29.97002997003</FPS>
 <Start/>
 <End/<MarkIn>12:52:28;13@29.97</MarkIn>
 <MarkOut/>
 <Excluding>False</Excluding>
 <Name>capture_default_undefined_TeamBUndefined.mxf</Name>
 <Path>\\LS-SVR\Live\31a5a309-3fde-43be-8855-a1a39e63ccb1/
capture_default_undefined_TeamBUndefined.mxf</Path>
 <HorizontalResolution>1920</HorizontalResolution>
 <VerticalResolution>1080</VerticalResolution>
 <FrameRate>29.97002997003</FrameRate>
 <Channels>16</Channels>
 <Identifier>f66d4a1d-0c30-4829-90c3-bed03454b3f3</Identifier>
 <State>Opened</State>
 <Access-Control-Allow-Origin>*</Access-Control-Allow-Origin>
 <EngineState>Running</EngineState>
 <EngineTime>12:58:52;19</EngineTime>
 <XMLRevision>2</XMLRevision>
</Response>
```
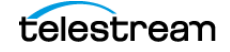

# <span id="page-45-0"></span>**Status**

The Status operation supplies status information for a clip when the clip's GUID is supplied. When you don't specify a GUID, the Status operation returns the clip list (the list of clips currently in the capture queue).

You can obtain the clip GUID from its *[Start](#page-26-0)* operation or from a separate Status operation that returns the clip list.

You must use the *Status* operation to obtain the job ID GUID in the *Identifier* element, which identifies the Vantage capture job. The *[Start](#page-26-0)* operation does not return the job ID GUID in its Response. After starting a clip capture, you may have to wait to issue the Status operation or a few seconds (or poll repeatedly and test) for the status to be fullyupdated and available. For example, the Job ID (the value in the Identifier element) is returned as zeros until the process is fully updated.

This operation has the following formats:

http://<host>:<port>/record/status

OR

http://<host>:<port>/record/status?uuid=<GUID>

#### <span id="page-45-1"></span>**Parameters**

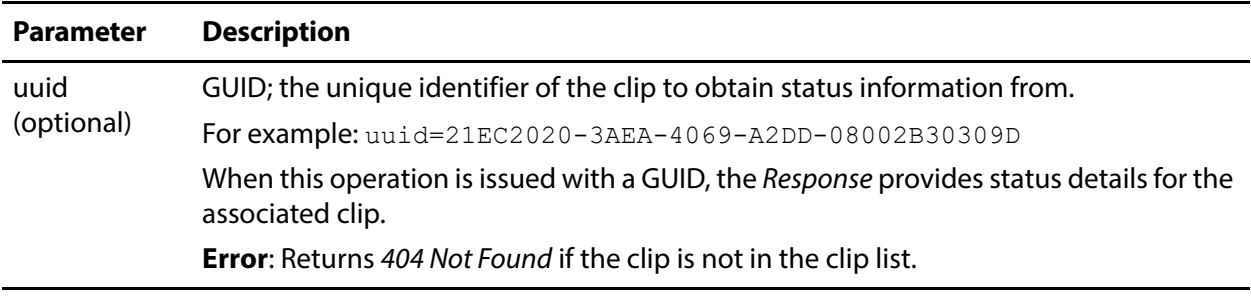

#### <span id="page-45-2"></span>**Example**

```
http://LS-SVR:17001/record/status
?uuid=d35d4e41-1c87-478d-9c9e-edb64d3adf6e
```
In this example, the uuid is the clip GUID associated with the job created in the example provided in the *[Start](#page-26-0)* operation topic.

## <span id="page-45-3"></span>**Typical Response**

Issuing this Status operation returned the following Response.

**Note:** You may have to wait (or poll) for several seconds (typically up to ten) to obtain a valid job ID GUID in the Identifier element.

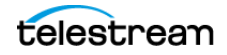

The GUID in the Identifier element is the job ID GUID of the job created by issuing the Start command. The Progress value of 173 is the totaled elapsed recording time (in seconds) so far.

```
<Response>
 <UUID>d35d4e41-1c87-478d-9c9e-edb64d3adf6e</UUID>
 <PercentCompleted>0</PercentCompleted>
 <Progress>173.773604166667</Progress>
 <ActionDuration>32400</ActionDuration>
 <FPS>29.97002997003</FPS>
 <Start/>
 \mathsf{End}\mathsf{/}\mathsf{S}<MarkIn>12:52:28;13@29.97</MarkIn>
 <MarkOut/>
 <Excluding>False</Excluding>
 <Name>capture_default_undefined_TeamBUndefined.mxf</Name>
 <Path>\\LS-SVR\Live\31a5a309-3fde-43be-8855-a1a39e63ccb1/
capture_default_undefined_TeamBUndefined.mxf</Path>
 <HorizontalResolution>1920</HorizontalResolution>
 <VerticalResolution>1080</VerticalResolution>
 <FrameRate>29.97002997003</FrameRate>
 <Channels>16</Channels>
 <Identifier>f66d4a1d-0c30-4829-90c3-bed03454b3f3</Identifier>
 <State>Opened</State>
 <Access-Control-Allow-Origin>*</Access-Control-Allow-Origin>
 <EngineState>Running</EngineState>
 <EngineTime>12:55:22;20</EngineTime>
 <XMLRevision>2</XMLRevision>
</Response>
```
# <span id="page-47-0"></span>**Variables**

The purpose of the Variables operation is to obtain the variables defined in the Capture action of the target workflow, so that you can start a job using the *[Start](#page-26-0)* POST operation and supply the required run-time variable values.

The Variables operation returns the variables as a Customization XML describing the variables in the Capture action of the target workflow. The XML contains the variables and current values in the /Customization/Conditions/a:Condition/ elements.

**Note:** If a variable was added to the Capture action, it uses namespace b:, not a:.

This operation has the following format:

http://<host>:<port>/record/variables

# <span id="page-47-1"></span>**Example**

Here is an example of a Variables operation:

http://LS-SVR:17001/record/variables

# <span id="page-47-2"></span>**Typical Response**

Issuing this Variables operation on the target workflow illustrated in the *[Start](#page-26-0)* example returned the following Response, where Condition elements defined each variable and its attributes:

- **•** TeamA
- **•** TeamB

```
<Customization xmlns="http://schemas.datacontract.org/2004/07/
Telestream.Soa.Facility.Live.Vocabulary" xmlns:i="http://
www.w3.org/2001/XMLSchema-instance">
<xmlns xmlns="http://schemas.datacontract.org/2004/07/
Telestream.Soa.Vocabulary" xmlns:a="http://
schemas.datacontract.org/2004/07/System.Xml.Serialization"
i:nil="true"/>
<Identifier xmlns="http://Telestream.Vantage.Sdk/2010/
07">42c887d0-a06c-4e66-96d7-82cf75ba37b7</Identifier>
<Categories xmlns="http://Telestream.Vantage.Sdk/2010/07"
xmlns:a="http://schemas.datacontract.org/2004/07/
Telestream.Soa.Vocabulary"/>
<Components xmlns="http://Telestream.Vantage.Sdk/2010/07"/>
<CustomEditorType xmlns="http://Telestream.Vantage.Sdk/2010/07"
i:nil="true"/>
<Description xmlns="http://Telestream.Vantage.Sdk/2010/07"
i:nil="true"/>
<Name xmlns="http://Telestream.Vantage.Sdk/2010/07" i:nil="true"/>
<ParameterSelections xmlns="http://Telestream.Vantage.Sdk/2010/07"
xmlns:a="http://schemas.datacontract.org/2004/07/
Telestream.Soa.Vocabulary"/>
```
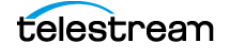

```
<ParameterSetCollections xmlns="http://Telestream.Vantage.Sdk/
2010/07" xmlns:a="http://schemas.datacontract.org/2004/07/
Telestream.Soa.Vocabulary"/>
<Parameters xmlns="http://Telestream.Vantage.Sdk/2010/07"/>
<Summary xmlns="http://Telestream.Vantage.Sdk/2010/07"
i:nil="true"/>
<Conditions xmlns:a="http://Telestream.Vantage.Sdk/2010/07">
<a:Condition>
<xmlns xmlns="http://schemas.datacontract.org/2004/07/
Telestream.Soa.Vocabulary" xmlns:b="http://
schemas.datacontract.org/2004/07/System.Xml.Serialization"
i:nil="true"/>
<a:Identifier>d27afbf9-8ed3-45fb-9ae5-0992a1757d7f</a:Identifier>
<a:Categories xmlns:b="http://schemas.datacontract.org/2004/07/
Telestream.Soa.Vocabulary"/>
<a:Components/>
<a:CustomEditorType i:nil="true"/>
<a:Description/>
<a:Name>TeamB</a:Name>
<a:ParameterSelections xmlns:b="http://schemas.datacontract.org/
2004/07/Telestream.Soa.Vocabulary"/>
<a:ParameterSetCollections xmlns:b="http://
schemas.datacontract.org/2004/07/Telestream.Soa.Vocabulary"/>
<a:Parameters/>
<a:Summary i:nil="true"/>
<a:Instance>106c7a70-42b0-4ae4-9d7d-7bf54e9d6a78</a:Instance>
<a:ConditionValue>
<a:ComplexValue i:nil="true"/>
<a:Text xmlns:b="http://schemas.microsoft.com/2003/10/
Serialization/Arrays" i:nil="true"/>
<a:Default>
<a:ComplexValue i:nil="true"/>
<a:Text xmlns:b="http://schemas.microsoft.com/2003/10/
Serialization/Arrays">
<b:string>TeamBUndefined</b:string>
\langle a:Text\rangle</a:Default>
</a:ConditionValue>
<a:TypeCode>String</a:TypeCode>
</a:Condition>
<a:Condition>
<xmlns xmlns="http://schemas.datacontract.org/2004/07/
Telestream.Soa.Vocabulary" xmlns:b="http://
schemas.datacontract.org/2004/07/System.Xml.Serialization"
i:nil="true"/>
<a:Identifier>d2907504-ee16-4af2-bfcd-eb18e0bde7b0</a:Identifier>
<a:Categories xmlns:b="http://schemas.datacontract.org/2004/07/
Telestream.Soa.Vocabulary"/>
<a:Components/>
<a:CustomEditorType i:nil="true"/>
<a:Description/>
<a:Name>TeamA</a:Name>
<a:ParameterSelections xmlns:b="http://schemas.datacontract.org/
2004/07/Telestream.Soa.Vocabulary"/>
<a:ParameterSetCollections xmlns:b="http://
schemas.datacontract.org/2004/07/Telestream.Soa.Vocabulary"/>
<a:Parameters/>
```
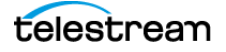

**Capture Operations 50**  Variables

```
<a:Summary i:nil="true"/>
<a:Instance>6ad3eec9-28cd-499c-8927-0710f1b5622a</a:Instance>
<a:ConditionValue>
<a:ComplexValue i:nil="true"/>
<a:Text xmlns:b="http://schemas.microsoft.com/2003/10/
Serialization/Arrays" i:nil="true"/>
<a:Default>
<a:ComplexValue i:nil="true"/>
<a:Text xmlns:b="http://schemas.microsoft.com/2003/10/
Serialization/Arrays">
<b:string>default_undefined</b:string>
\langle a:\texttt{Text}\rangle</a:Default>
</a:ConditionValue>
<a:TypeCode>String</a:TypeCode>
</a:Condition>
</Conditions>
<Labels xmlns:a="http://Telestream.Vantage.Sdk/2010/07"/>
</Customization>
```
# <span id="page-50-1"></span><span id="page-50-0"></span>**Source Operations**

You can use the Lightspeed Source web service operations in a program to identify Live servers by GUID, obtain a list of sources to operate on, and insert various SCTE-35 triggers and ID3 frame tags into a source. Source operations can be used in both Capture and Stream programs.

- **[Introduction](#page-51-0)**
- [Obtaining Help for Source Operations](#page-52-0)
- [GetMachines](#page-54-0)
- [GetSources](#page-55-0)
- [GetSourceTimecode](#page-56-0)
- [InsertID3Frame](#page-57-0)
- [InsertScte35Message](#page-59-0)

**Note:** All Source operations at located at the root level: http://<host>:<port>/. Sources operations do not require authentication.

In this diagram, the operations are organized hierarchically, by machine GUID and Source GUID requirement.

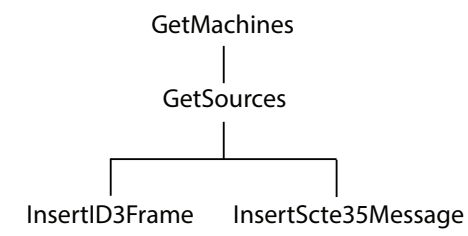

**Note:** To display help for Source operations, enter http://<host>:<port>/help.

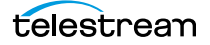

# <span id="page-51-0"></span>**Introduction**

The Live Source interface is implemented over HTTP as a RESTful interface, and results (if any) are returned in JSON format.

The following topics provide general information about the Source API and how operations are presented. This reference is intended for readers who understand how to use Live Stream and Capture; for information, read the Lightspeed Live Guide.

# <span id="page-51-1"></span>**Port for Lightspeed Live/Capture Server Access**

Port 15000 is used to access the Sources API on a Lightspeed Live or Capture server.

This port can be changed in the Lightspeed Live Stream web app. Under Settings, update the Source REST API server port. After changing a port, you must restart the Live Source service for the new port number to take effect.

# <span id="page-51-2"></span>**Using Live Stream Groups via the API**

A Live Stream group is a set of Live servers organized into a single, functional system, enabling you to increase scalability without significantly increasing complexity. Where reference is made to a Live server, it may be a single server or a group of servers—there is no difference in functionality or reporting.

# <span id="page-51-3"></span>**Using Shared vs. Dedicated Components**

Unlike most other categories of components in a Live server, media sources are associated with a port directly on a specific server. Thus, Source operations must be executed directly on that server. When you are operating on a media source, you must execute the operation using the DNS name or the IP address of the Live server where the source was created.

# <span id="page-51-4"></span>**Live Source Component Hierarchy**

When operating on sources, you must first obtain a list of machines and then identify the machine you want to access by GUID: Machine > Source. Next, obtain a list of Sources and then identify the source you want to access by GUID.

# <span id="page-52-0"></span>**Obtaining Help for Source Operations**

You can obtain information about these operations in a variety of ways:

# <span id="page-52-1"></span>**Displaying the Operations of a Live Source Service**

To list all of the operations in a Live Source service, execute this command:

http://<host>:<port>/help.

For example: http://10.0.25.158:15000/help

Help returns a web page listing all Source operations:

#### Operations at http://10.0.5.126:15000/

This page describes the service operations at this endpoint.

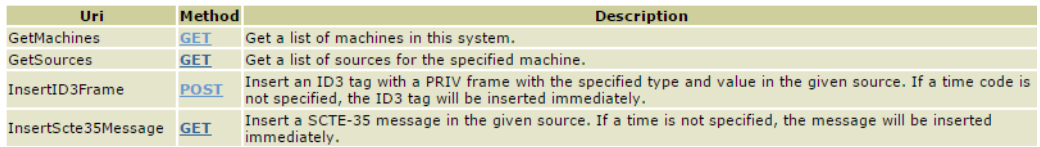

Hover over the GET or POST link to view the format of the operation.

# <span id="page-52-2"></span>**Displaying Operation Details**

To display details about a specific operation and view the syntax of the JSON response:

**•** Click on GET or POST link for the operation

or

**•** Execute the operation in the /help/operations directory, (no parameters).

This form of Help has the following format:

http://<host>:<port>/help/operations/<Operation>.

#### For example:

http://10.0.25.158:15000/help/operations/GetSources

Help returns a web page illustrating the operation and its method plus example responses:

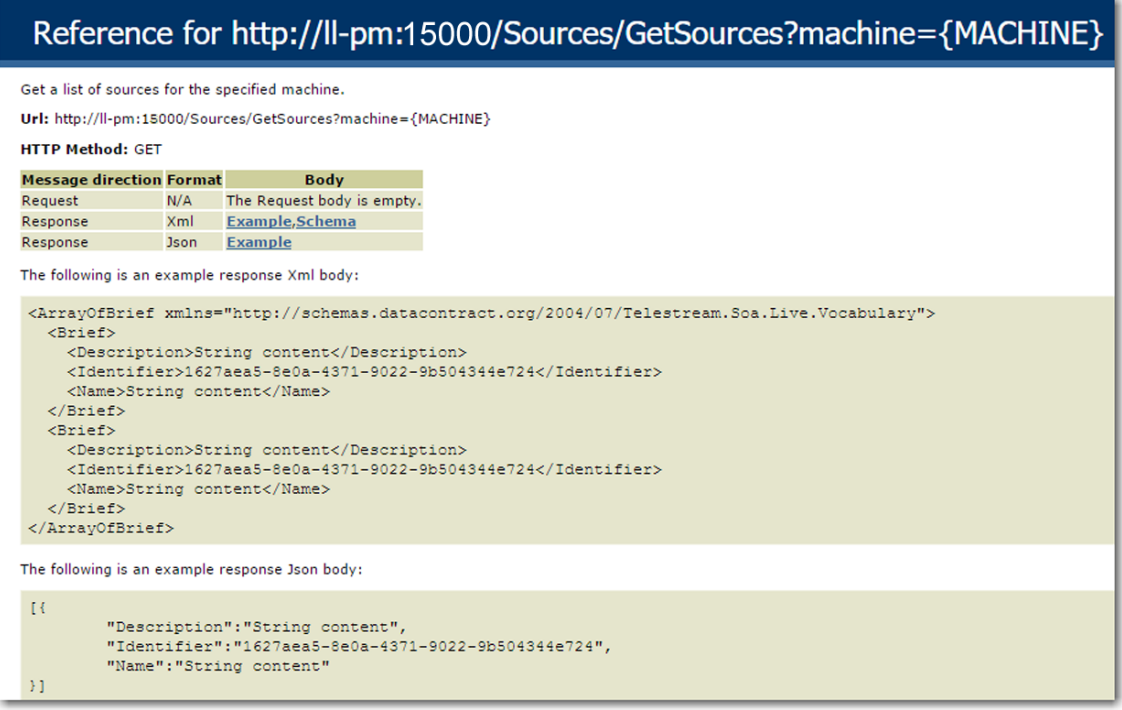

The help page displays two types of responses: XML and JSON. JSON responses are returned in all Source operations.

# <span id="page-54-0"></span>**GetMachines**

The purpose of this GET operation is to identify the Live server (or in the case of a group, all of the Live servers in the group) by GUID.

This operation is a prerequisite for other operations which require a machine GUID.

To execute this operation, use the Windows domain name or the IP address of the Live server or any Live server in the group.

GetMachines has the following format:

http://<host>:<port>/GetMachines

# <span id="page-54-1"></span>**Operation Sequence**

No other operations are required before you can execute this operation.

#### <span id="page-54-2"></span>**Results**

Upon success, GetMachines returns an array, with a record of the Live server (or, in the case of a group, each Live server) GUID and Name.

## <span id="page-54-3"></span>**Example**

http://10.9.9.9:15000/GetMachines

## <span id="page-54-4"></span>**Typical Response**

In this response, three server records are listed with their Identifier and Name. You can extract each machine's GUID from the Identifier and use it to connect and monitor or control its resources. Of course, in a standalone system, only one record is returned.

```
\overline{a}{
 "Description":null,
 "Identifier":"89d2be4b-be21-4838-a551-522cce299fbe",
 "Name":"LL-PM-1"
 },
  {
 "Description":null,
 "Identifier":"4bd2be89-2c24-3947-a432-484bca2387fba",
 "Name":"LL-PM-1"
 },
  {
 "Description":null,
 "Identifier":"43b2ff5b-ac29-48573-c443-567cad734efa",
 "Name":"LL-PM-1"
  }
]
```
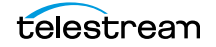

# <span id="page-55-0"></span>**GetSources**

The purpose of this GET operation is to identify all of the video sources that are available on the target Live server, and return them in a list for further use.

**Note:** Sources are defined for a specified hardware port on a specific server. Thus, the host that you specify must be the server where the Source was added.

GetSources has the following format:

http://<host>:<port>/Sources/GetSources?machine={MACHINE GUID}

### <span id="page-55-1"></span>**Operation Sequence**

Execute the following operation to obtain the required GUID for this operation:

[GetMachines](#page-54-0) (machine GUID)

#### <span id="page-55-2"></span>**Required Parameter**

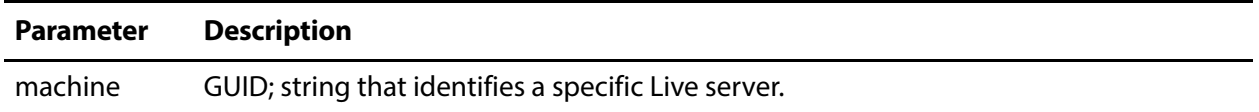

#### <span id="page-55-3"></span>**Results**

On success, GetSources returns a set of records; one for each source in the Live server.

### <span id="page-55-4"></span>**Example**

```
http://10.9.9.9:15000/Sources/GetSources
?machine=1129625b-0d7d-490a-aa3f-315214a0b6f2
```
## <span id="page-55-5"></span>**Typical Response**

In this response, all of the Sources that are operational on the target server are listed along with their Identifier and Name values, which you can use to query and use them.

```
\sqrt{ }{
   "Description":null,
   "Identifier":"4ad20640-a5d8-45d1-a035-3a38227f21d5",
   "Name":"QA-VL-LIVE-9 - SDI Input 3"
  },
  {
   "Description":null,
   "Identifier":"8a7bc656-6704-41a2-8161-f4d0d5a5f8de",
   "Name":"Test1"
  }
]
```
# <span id="page-56-0"></span>**GetSourceTimecode**

The purpose of this GET operation is to obtain the timecode of a source with timecode.

GetSourceTimecode has the following format:

```
http://<host>:<port>/Sources/GetSourceTimecode?source={SOURCE 
GUID}
```
### <span id="page-56-1"></span>**Operation Sequence**

Execute the following operations to obtain the required machine GUID and source GUID for this operation:

[GetMachines](#page-54-0) > (machine GUID)

[GetSources](#page-55-0) > (source GUID)

#### <span id="page-56-2"></span>**Required Parameter**

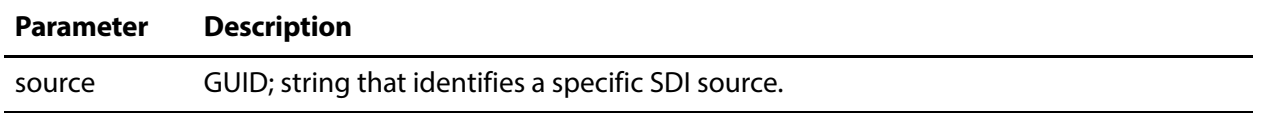

#### <span id="page-56-3"></span>**Results**

On success, GetSourceTimecode returns the timecode for the specified source on the Live server.

#### <span id="page-56-4"></span>**Example**

http://10.9.9.9:15000/Sources/GetSourceTimecode ?source=4ad20640-a5d8-45d1-a035-3a38227f21d5

## <span id="page-56-5"></span>**Typical Response**

In this response, the source timecode is returned for your use.

"00:46:36;07"

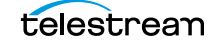

# <span id="page-57-0"></span>**InsertID3Frame**

This POST operation inserts an ID3 tag with a single PRIV frame and the specified type and value in the source at the specified timecode. If a time code is not specified, the tag is inserted immediately. Sources are defined for a specified hardware port on a specific server. Thus, the host that you specify must be the server where the Source was added.

InsertID3Frame has the following format:

```
http://<host>:<port>/InsertID3Frame?
source={SOURCE GUID}&type={FRAME TYPE}&timeCode={TIMECODE VALUE}
Body <MIME TYPE>: {type value>}
```
## <span id="page-57-1"></span>**Operation Sequence**

<span id="page-57-2"></span>**Parameters**

Execute the following operation to obtain the required GUID for this operation:

[GetMachines](#page-54-0) (machine GUID) > [GetSources](#page-55-0) (Source GUID)

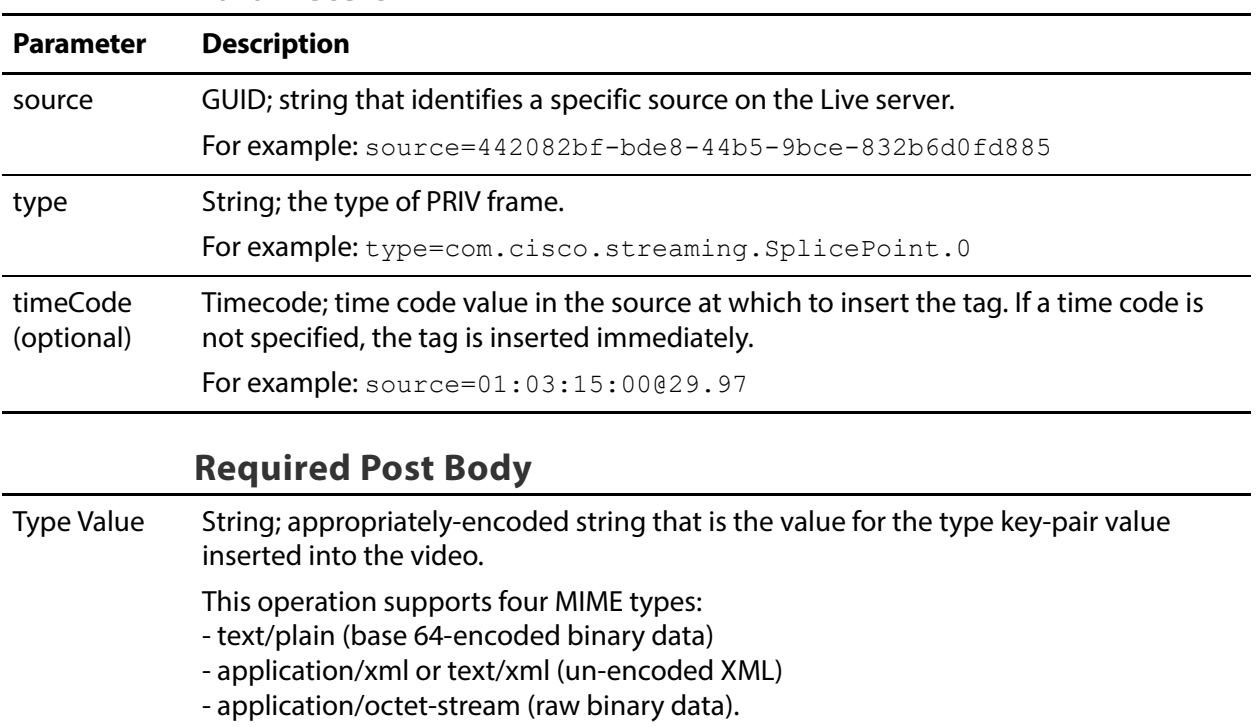

# <span id="page-57-4"></span><span id="page-57-3"></span>**Results**

Upon success, InsertID3Frame adds an ID3 tag with a PRIV frame of the specified type and value to the source at the indicated time frame (or immediately) and returns a record with the string "Success":

```
[
  {
  "Success"
  }
]
```
# <span id="page-58-0"></span>**Example**

http://10.9.9.9:15000/InsertID3Frame? source=442082bf-bde8-44b5-9bce-832b6d0fd885&type="com.cisco.streaming.SplicePoint.0"

#### **Body (text/plain MIME type with base-64-encoded binary data)**

PD94bWwgdmVyc2lvbj0iMS4wIiBlbmNvZGluZz0iVVRGLTgiPz4NCjxNYXJrZXI+DQ o8TWFya2VySUQ+MHgxNWQxZTg8L01hcmtlcklEPg0KPFByZXJvbGxITlM+MDwvUHJl cm9sbEhOUz4NCjxTcGxpY2U+DQo8RXZlbnRJRD4xNDI5OTkyPC9FdmVudElEPg0KPE 91dE9mTmV0d29yaz4wPC9PdXRPZk5ldHdvcms+DQo8UHJvZ3JhbVNwbGljZT4xPC9Q cm9ncmFtU3BsaWNlPg0KPER1cmF0aW9uPjA8L0R1cmF0aW9uPg0KPFNwbGljZUltbW VkaWF0ZT4wPC9TcGxpY2VJbW1lZGlhdGU+DQo8VGltZVNwZWNpZmllZD4xPC9UaW1l U3BlY2lmaWVkPg0KPEF1dG9SZXR1cm4+MDwvQXV0b1JldHVybj4NCjwvU3BsaWNlPg 0KPFByb2dyYW0+DQo8UHJvZ3JhbUlEPjEyNDwvUHJvZ3JhbUlEPg0KPEF2YWlsTnVt PjA8L0F2YWlsTnVtPg0KPEF2YWlsRXhwZWN0ZWQ+MDwvQXZhaWxFeHBlY3RlZD4NCj wvUHJvZ3JhbT4NCjxUaW1lPg0KPFNwbGljZVRpbWVITlM+MTAxOTE4MjEzMDAwMDA8 L1NwbGljZVRpbWVITlM+DQo8U3BsaWNlRGF0ZVRpbWU+MjAxNy0xMC0yN1QwMDoxNz oyM1o8L1NwbGljZURhdGVUaW1lPg0KPER1cmF0aW9uSE5TPjA8L0R1cmF0aW9uSE5T Pg0KPC9UaW1lPg0KPC9NYXJrZXI+

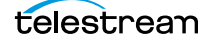

# <span id="page-59-0"></span>**InsertScte35Message**

The purpose of this GET operation is to insert a SCTE-35 message in the source. If a time is not specified, the message will be inserted immediately.

**Note:** Sources are defined for a specified hardware port on a specific server. Thus, the host that you specify must be the server where the Source was added.

InsertScte35Message has the following format:

```
http://<host>:<port>/
InsertScte35Message?source={SOURCE}&scte35Message={SCTE35MESSAGE}&
time={TIME}&eventID={EVENTID}
```
### <span id="page-59-1"></span>**Operation Sequence**

Execute the following operation to obtain the required GUID for this operation:

[GetMachines](#page-54-0) (machine GUID) > [GetSources](#page-55-0) (Source GUID)

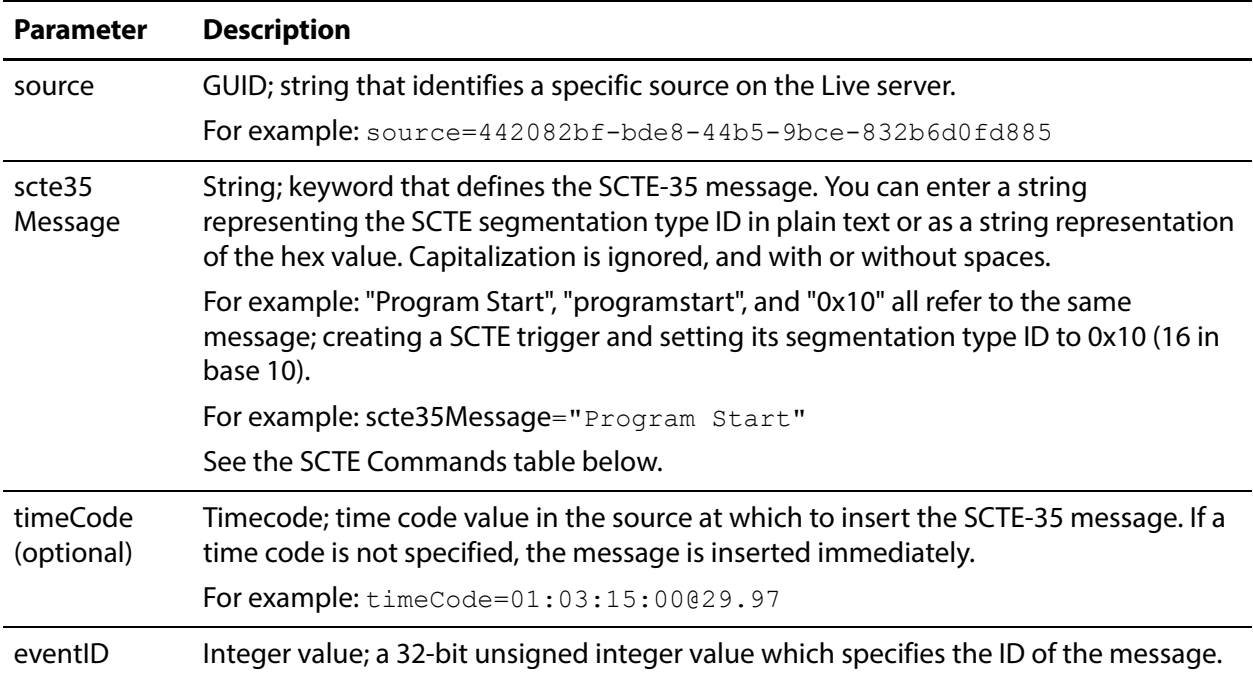

#### <span id="page-59-2"></span>**Parameters**

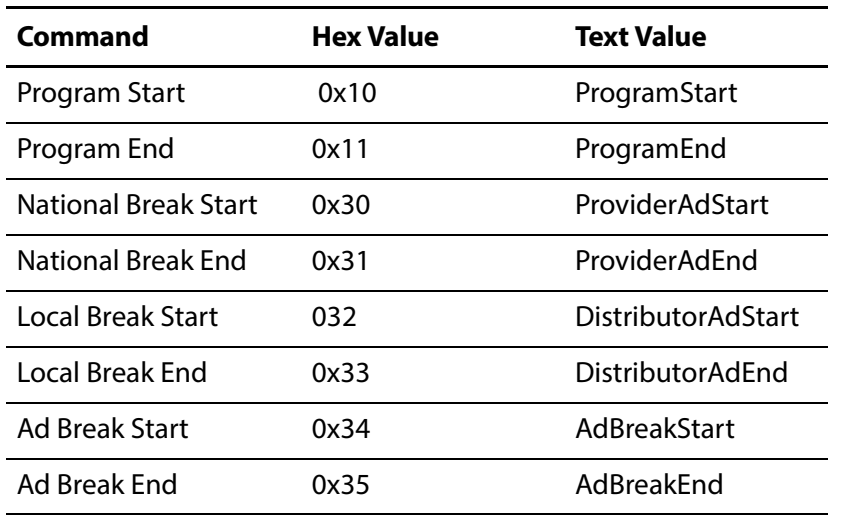

### <span id="page-60-0"></span>**SCTE-35 Commands**

### <span id="page-60-1"></span>**Results**

Upon success, InsertScte35Message adds the specified message and its type value in the body, to the source at the indicated time frame (or immediately) and returns a record with the string "Success".

```
[
  {
 "Success"
  }
]
```
# <span id="page-60-2"></span>**Example**

```
http://10.9.9.9:15000/InsertScte35Message?
source=442082bf-bde8-44b5-9bce-832b6d0fd885&scte35Message="Program 
Start"&eventID=4967295
```
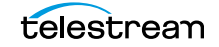

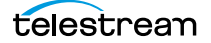